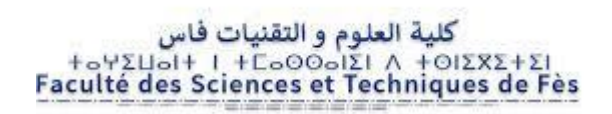

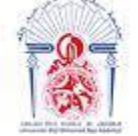

جامعة سيدي محمد بن عبد الله **+**GOAGUZ+ OZAZ ESAEEGA OI AOASHNGO Université Sidi Mohamed Ben Abdellah

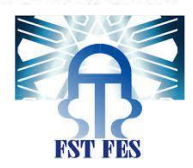

## **LICENCE SCIENCES ET TECHNIQUES Génie Electrique**

# **RAPPORT DE FIN D'ETUDES**

# **Intitulé :**

**Automatisation d'un système de pompage et filtrage par automate ''S7- 1200'' et supervision par TIA Portal**

**Réalisé par :**

**RIDA EL BIOUI AICHA MEKAOUAR**

**Encadré par :**

**Pr. HASSANE El MARKHI**

**Soutenu le 04-07-2022 devant le jury** 

**Pr. HASSANE EL MARKHI** 

**Pr. ALI BOHARB** 

# **Remerciements**

 Avant d'entamer notre projet, on tient à adresser nos profondes reconnaissances et nos extrêmes gratitudes à toute l'équipe pédagogique de **la faculté des sciences et techniques** et les intervenants professionnels responsables de la formation **génie Electrique**.

 Nos remerciements les meilleurs s'adressent au monsieur **Hassane El markhi** pour son encadrement, sa disponibilité, son soutien, son encouragement et sa générosité durant le travail sur notre projet. Nous le remercions également pour l'aide et les conseils concernant les missions évoquées dans ce rapport, qu'il nous a apporté lors des différents suivis, et la confiance qu'il nous a témoigné.

 Nous aimerons profiter de cette occasion afin d'envoyer des salutations et des remerciements spéciaux à monsieur **Abdelouhhab El jabri** du département génie mécanique qui nous a aidé à installer le logiciel sur lequel nous avions pu travailler notre projet **TIA PORTAL** et pour son temps qu'il nous avait raccordé, ses astuces qui nous ont permis de se familiariser avec ce nouveau logiciel et avancer dans le projet.

 Nous remercions aussi le chef de la filière 'génie électrique' **Pr. Mohammed jorio** ainsi que **Mme Najia Essbai** pour leurs chaleureux accueils.

# **Dédicaces**

*À nos chers parents, symbole d'amour et de bienveillance, en témoignage de leurs immenses sacrifices.*

*À nos chères frères et sœurs qui n'ont cessé d'être pour nous des exemples de persévérance, de courage et de générosité.*

*À toutes nos grandes familles et tous nos chers amis, nous vous dédions ce travail avec tous nos vœux de bonheur, et de réussite.*

*À tous ceux qui nous aiment et à tous ceux que nous aimons.*

#### **Résumé :**

*Ce présent travail consiste à l'automatisation et filtrage de l'eau d'une station de pompage dans un atelier destiné aux travaux pratiques du module Electrotechnique et automatisme industriel à la faculté des sciences et techniques à Fès. Il vise principalement à éliminer l'intervention des opérateurs sur site. Il se divise en deux principales parties: En premier lieu; l'assimilation du fonctionnement actuel, le passage de la logique programmée utilisée avec l'automate logo S7-200 en un automate de type S7- 1200 et le développement d'une interface de supervision sous le logiciel SIMATIC WINCC Professionnel du TIA PORTAL qui permettra la supervision en temps réel de notre projet.* 

#### **Mots clés : Station de pompage; SIEMENS S7-1200; SIMATIC WINCC Professionnel; TIA PORTAL**

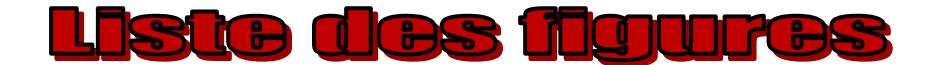

#### **Chapitre 1 :**

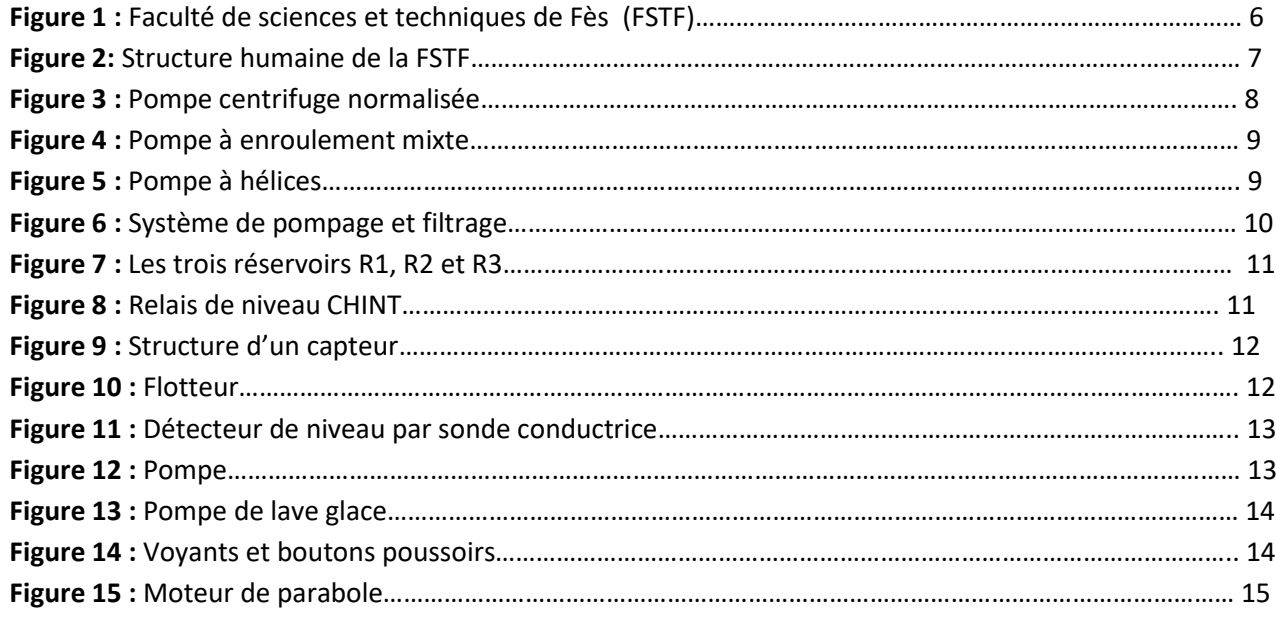

#### **Chapitre 2 :**

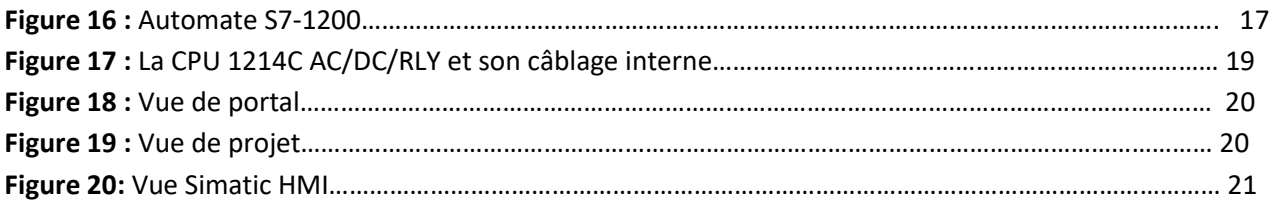

#### **Chapitre 3 :**

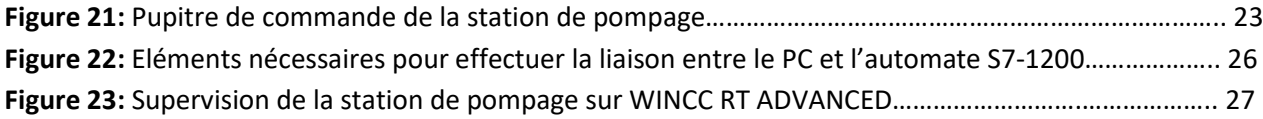

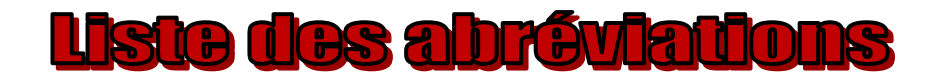

**FSTF :** Faculté de sciences et techniques de Fès **API :** Automate programmable industriel **PLC :** Contrôleur logique programmable **HMI (ou IHM) :** Interface homme-machine **CPU :** Unité centrale de traitement

**E/S :** Entrées/sorties

**TOR :** Tout ou Rien

**NH :** Niveau haut

**NB :** Niveau bas

**TIA portal :** Totally Integrated Automation

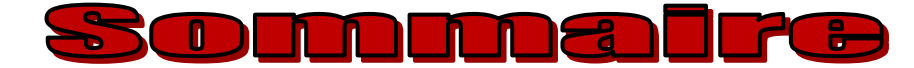

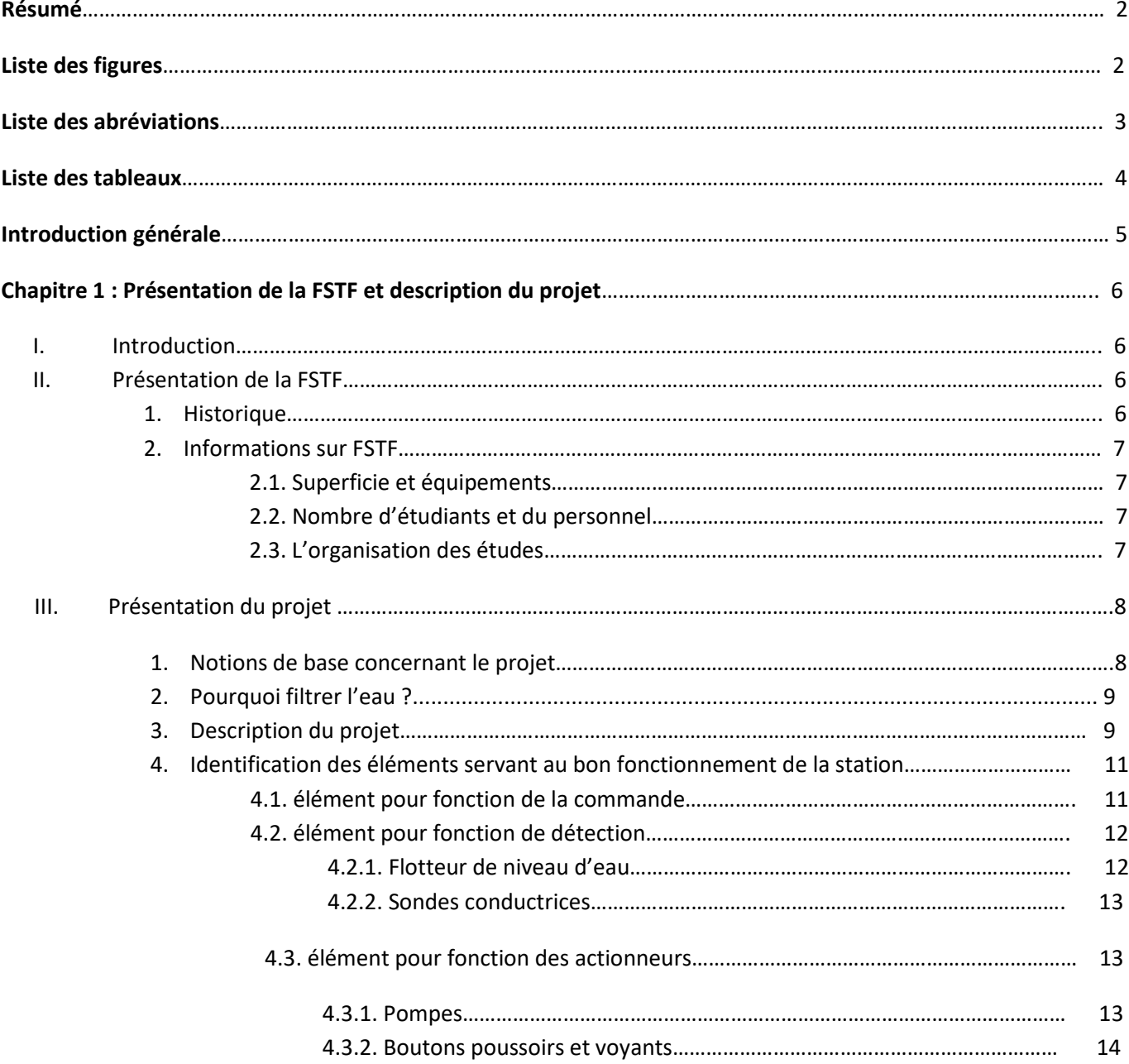

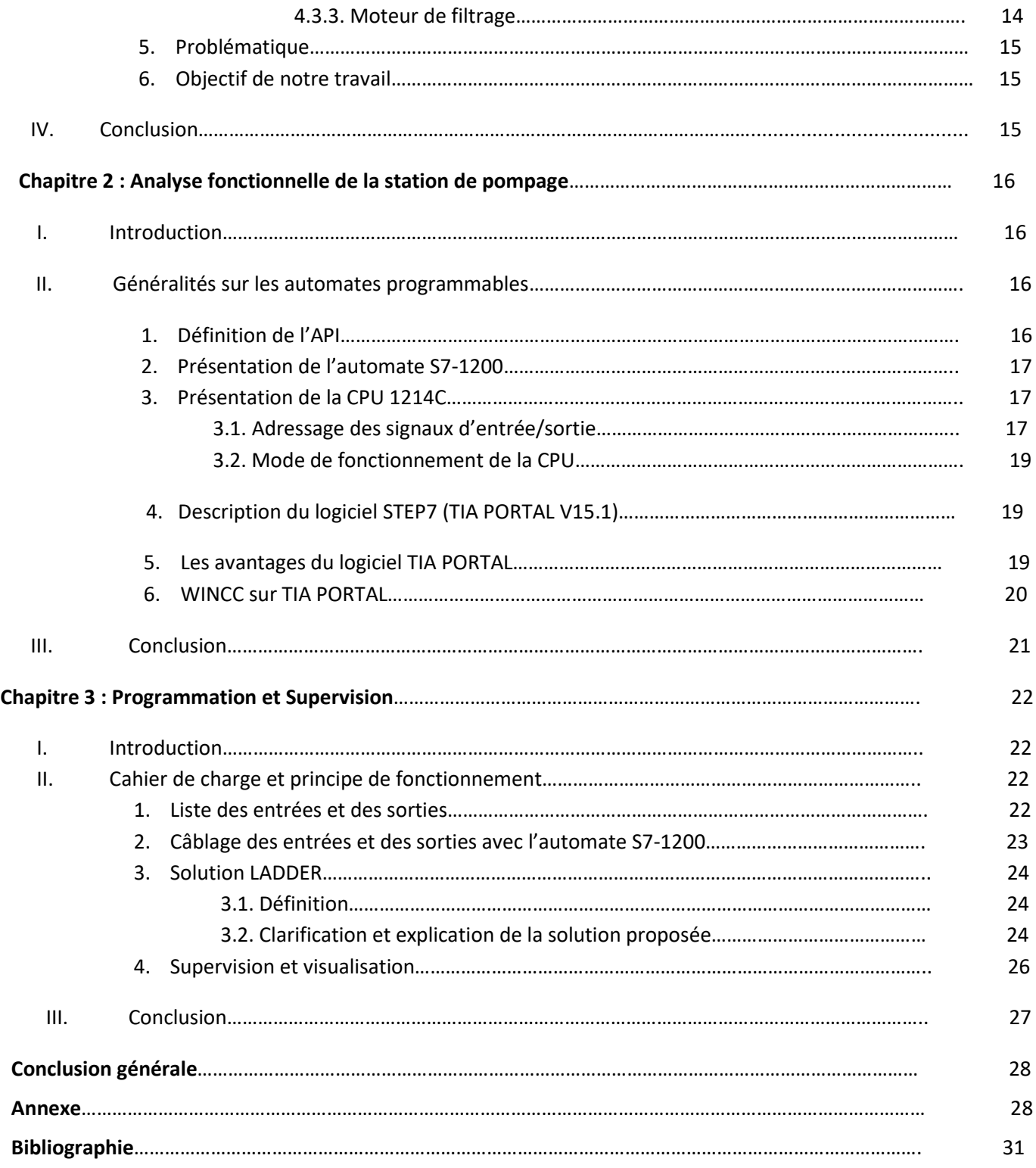

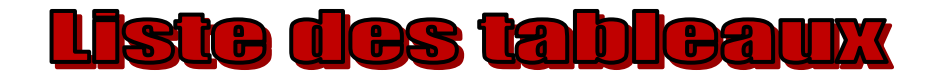

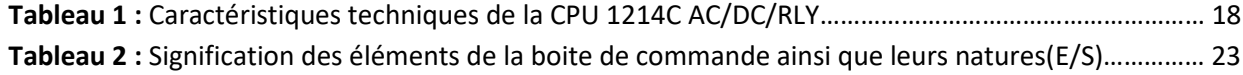

### **Introduction générale :**

 De nos jours dans le monde industriel, où la concurrence est un facteur essentiel dans la survie de l'entreprise, l'automatisation est une nécessité. Les progrès réalisés dans l'électronique et la baisse des coûts des composants électronique ont amené les responsables des entreprises à recourir à l'automatisation. Pour la résolution de nombreux problèmes de commande, le choix s'oriente beaucoup plus sur **les automates programmables industriels (API)**.

 L'évolution technologique qu'a connait le domaine de l'automatisation ces derniers temps a conduit à la réalisation des systèmes de productions automatisés de plus en plus complexes. Cela à amener la faculté des sciences et techniques de Fès à introduire un exemple sur la modernisation de ses stations, en particulier une station de pompage commandée actuellement par un **automate S7-200**. Dans ce contexte, notre faculté nous a proposé **l'automatisation de la station de pompage et filtrage par automate S7- 1200 et supervision de cette station par TIA PORTAL**.

Notre travail consistera à :

- Etudier l'installation existante, assimiler son fonctionnement et proposer une amélioration.
- Passer de la logique programmée utilisé avec l'automate LOGO **SIEMENS S7-200** à un automate de type **S7-1200**.
- Elaborer un programme d'automatisme via le logiciel **TIA PORTAL V15.1** en créant deux modes de fonctionnement de la station de pompage : Le **mode manuel** et le **mode automatique.**
- Et enfin, développer une application de la **supervision** sous le logiciel **SIMATIC « WINCC Professionnel »** qui permettra de superviser notre installation automatisé.

Pour bien mener le travail, notre projet sera réparti en trois chapitres comme suit :

- **Le premier chapitre** englobera la présentation de notre établissement FSTF et une description générale de notre station de pompage.
- **Le deuxième chapitre** est consacré aux généralités sur les automates programmables d'une manière générale, puis d'une façon détaillée sur l'automate **S7-1200** avec la description du **logiciel de programmation**, de **supervision** employés et on présentera les nouveaux éléments qui seront utilisés à la réalisation de notre projet.
- Et enfin dans **le dernier chapitre**, on entamera notre projet qui est l'automatisation de la station de pompage d'eau filtrée en décrivant le cahier des charges en un premier lieu, en proposant un schéma câblée des différents entrées/sorties de notre système avec l'automate **S7-1200** en un deuxième lieu, en passant du programme Ladder jusqu'à **la programmation avec STEP7 et la supervision avec Win CC** en un troisième lieu et en terminant par **une conclusion générale** .

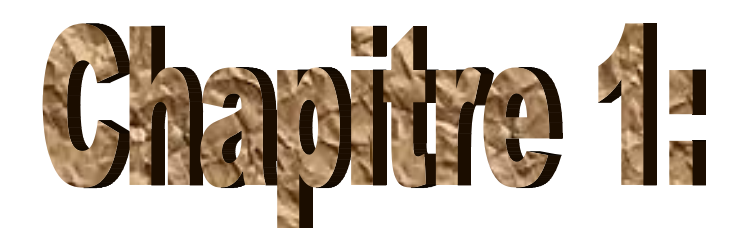

# **ésentation de la FSTF et déscription du proiet**

### **I) Introduction :**

 Dans ce chapitre, en premier lieu nous présenterons notre faculté FSTF; le lieu où nous avons effectué notre stage, la présentation de la station d'eau filtrée et son fonctionnement en second lieu. Enfin, une partie est consacrée aux éléments/composants constituant notre projet.

# **II) Présentation de la FSTF : 1) Historique :**

 **La Faculté des Sciences et Techniques de Fès** a ouvert ses portes en 1995 affilié à **l'université sidi Mohammed ben Abdallah** situé à route d'Imouzzer. Elle fait partie d'un réseau national formé de 6 autres établissements du même genre situés à **Béni Mellal, Er-Rachidia, Marrakech, Mohammedia, Settat et Tanger auquel et ajouté dernièrement la FST d'Al-Hoceima.** Les facultés des Sciences et Techniques sont des établissements universitaires à caractère scientifique et technique. Elles ont été créées dans le but de développer et de diversifier les formations offertes aux bacheliers scientifiques en vue d'une meilleure intégration de l'Université dans son environnement socio-économique. A **La FSTF**, **huit départements** s'activent à proposer un large éventail de formations techniques et de génie :

- Département de Sciences de la Vie.
- Département de Chimie.
- Département d'environnement.
- Département de Mathématiques.
- Département d'Informatique.
- Département de Génie Electrique.
- Département de Génie Mécanique.
- Département de Génie Industriel.

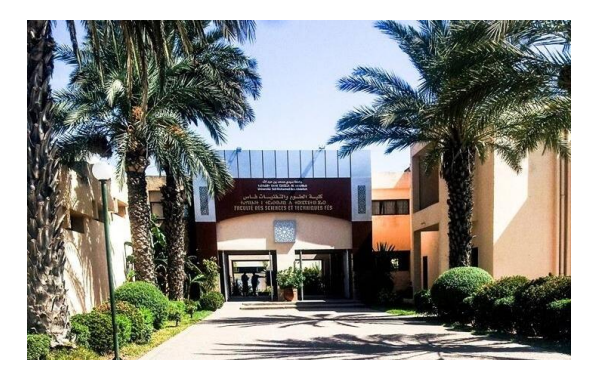

**Figure 1: Faculté de sciences et techniques de Fès (FSTF)**

### **2) Informations sur FSTF :**

#### **2.1) Superficie et équipements :**

**La FST de Fès** est étalée sur une superficie de 45 000 m<sup>2</sup>, dont 31 000 m<sup>2</sup> d'espace vert. Elle comporte:

- 8 Amphithéâtres
- 31 Salles d'enseignement
- 31 Salles de TP
- 7 Salles des TP d'informatique
- 29 Bureaux administratifs
- 39 Bureaux d'enseignants
- 1 Salle de Visioconférence
- 8 Départements (des salles de réunion, 14 salles de recherche et 8 bureaux)
- 2 Salles de réunion
- 1 Cellule des TEC
- 2 Cafétérias
- 8 Blocs sanitaires
- 4 Locaux techniques
- 2 Magasins
- 4 Réserves
- 1 Salle de prière
- Bibliothèque
- Centre d'innovation et de conception…

#### **2.2) Nombre d'étudiants et du personnel :**

Chaque année la FST de Fès gère plus de **3000 étudiantes et étudiants**. Pris en charge par une équipe pédagogique de plus de **181 professeurs et enseignants**, et par une équipe administrative et technique composé de **65 personnes**.

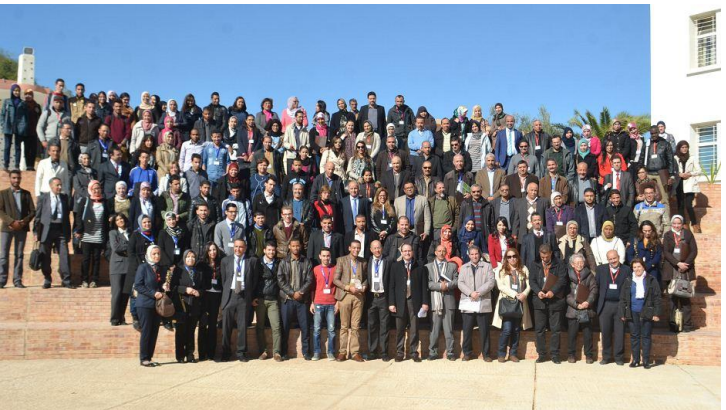

**Figure 2: Structure humaine de la FSTF**

#### **2.3) L'organisation des études :**

 Dans le cadre de la réforme pédagogique la FST de Fès a adopté l'architecture du système **LMD : Licence / Master / Doctorat**. Elle prépare et délivre les diplômes :

- **LST** : Licence sciences et Techniques
- **MST** : Master Sciences et Techniques
- **Doctorat** : Sciences et Techniques

En parallèle à ces diplômes la FST est également habilitée à délivrer :

- **DUT** : Diplôme Universitaire de Technologie
- **Diplôme d'Ingénieur d'Etat**

# **III) Présentation du projet : 1) Notions de base concernant le projet :**

 Une station de pompage d'eau ou généralement d'un liquide peut-être utilisé pour un certain nombre d'application telles que l'alimentation en eau des canaux, le drainage des zones de plaine et le traitement des eaux usées vers le site des traitements. Sauf exception, une station de pompage est constituée d'au moins des pompes pouvant fonctionner alternativement ou ensemble, présentant les avantages suivants:

- **Offrir une sécurité contre les pannes.**
- **Fournir une plus grande capacité de pompage si nécessaire, cela permet de limiter le volume des zones où même le sous-sol est désespérément nécessaire ou convoité**.

 Des systèmes de contrôle automatisés, généralement moins compliqués sont recommandés en fonction de l'importance de la station affectée et de la présence ou de l'absence du personnel; il doit pouvoir être commuté en commande manuelle. Ce système détecte toutes les anomalies de fonctionnement et des alarmes éventuellement vers un poste de surveillance, d'où l'on assure une télémaintenance ou une télécommande. Le déclenchement des pompes est assuré par un capteur de niveau haut de l'eau en entrée de station, capteur mécanique (flotteur à contact) ou autre (sonde à ultra-sons, sonde piézo-électrique, etc.).

 Habituellement, un certain seuil est défini afin d'empêcher le démarrage de la pompe. De même, la détection de différents seuils bas déclenche l'arrêt progressif des pompes. La course doit être suffisamment importante pour éviter le démarrage et l'arrêt de la pompe qui est préjudiciable à tous les équipements. Il doit donc y avoir une parfaite cohérence entre les plages de débit mesurées, les variations de niveau et les caractéristiques de la pompe. Souvent, la construction d'une bâche de pompage s'avère nécessaire, on a tout intérêt à la dimensionner largement, parfois à l'équiper de déflecteurs devant les pompes selon l'énergie choisie ou disponible. L'entrainement des pompes est approvisionné par des moteurs électriques, thermiques ou hydrauliques. Les pompes peuvent être immergées ou non, et différents types sont distingués d'après la forme de la roue, du corps de pompe, et le nombre de roues:

Les pompes centrifuges à écoulement radial sont bien adaptées aux grandes charges.

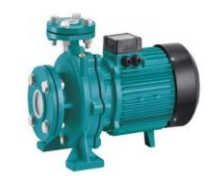

**Figure 3: Pompe centrifuge normalisée**

Les pompes à écoulement mixte conviennent pour les charges moyennes.

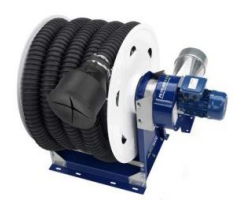

 **Figure 4: Pompe à enroulement mixte**

Les pompes à hélices sont à réserver aux charges faibles.

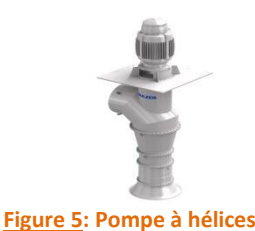

### **2) Pourquoi filtrer l'eau ?**

 **La filtration de l'eau** est une étape déterminante dans le bon fonctionnement d'un réseau d'irrigation. Le type de filtre à utiliser dépend principalement du système d'irrigation et de la qualité de l'eau. Le choix du filtre dépend de l'installation, de la pression disponible et des exigences de filtration. Il existe plusieurs types de filtres :

**Filtres à lamelles :** Filtration précise à l'usage de la micro-irrigation.

**Filtres à tamis :** Filtres de sécurité pour eaux peu chargées.

**Filtres à tamis à contre-lavage automatique :** Eaux très chargées.

**Filtres séparateur de sable :** Eaux de forages chargées en sable.

**Filtres à sable :** Eaux très chargées en algues et matières organiques.

### **3) Description du projet :**

 Notre projet consiste à réaliser **un système de pompage et filtrage de l'eau** par l'automate **S7-1200** d'un part, et **la supervision du projet** grâce au logiciel **WINCC** d'autre part en se basant sur le principe d'automatisation en utilisant des automates programmables industrielles (API). Le choix de l'automate adéquat pour le système est très important. Pour se faire il faut réaliser une étude fonctionnelle du système qu'on l'étudiera dans le deuxième chapitre pour pouvoir déterminer la liste des entrées et des sorties qu'on verra dans le dernier chapitre **(voir Tableau 2).**

La figure suivante montre une photo du système étudié :

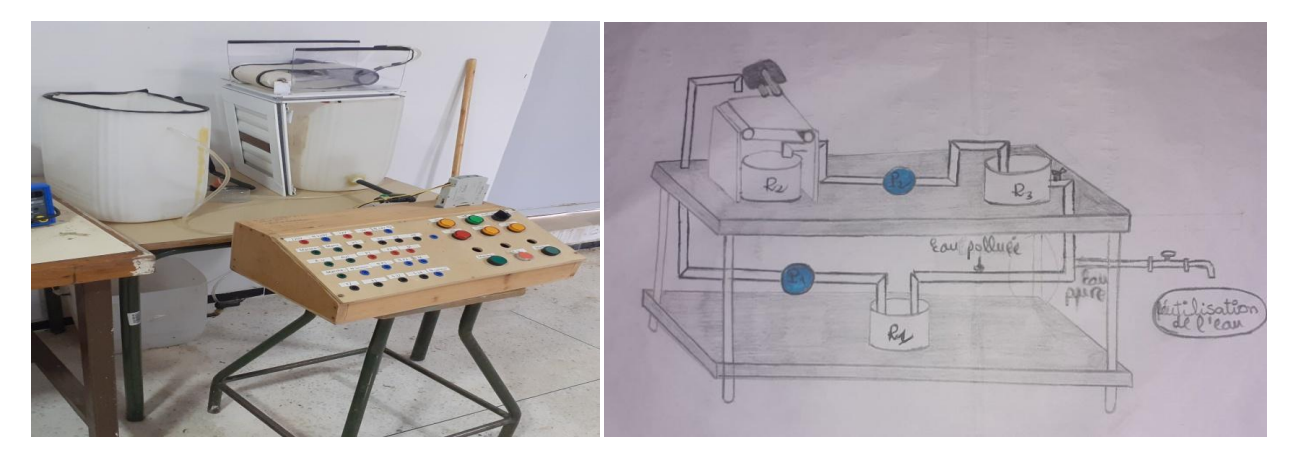

**Figure 6 : système de pompage et filtrage**

 L'eau qui arrive du robinet de notre atelier est une eau **filtrée** (pure) qui a suivi un long circuit. Elle est dans certains cas pompée dans les rivières subissant alors différents traitements pour devenir une eau pure. Elle passe dans un bassin de décantation au fond duquel se déposent les matières les plus lourdes **(notamment le fer)** puis est filtrée à travers des couches de sable et traitée contre les bactéries par stérilisation (dans le réservoir R2). Cette eau saine, transportée par canalisation et pompage, et stockée dans un château d'eau (réservoir R3), ce dernier fournit aux usages une pression constante. Dès que le niveau moyen de la cuve est indiqué par les **sonde conductrices** équipées dans le réservoir de décantation R2, le relais de niveau demande **l'envoie d'eau filtrée au réservoir R3**. Si la demande n'est pas satisfaite; dès que le niveau d'eau est indiqué par **la sonde du niveau bas**, le relais de niveau forcera l'arrêt des pompes de distributions. De la même manière, lorsque **la sonde** indique **le niveau haut** de la cuve, le relais de niveau demande l'arrêt d'envoie d'eau filtrée à R3, si la requête n'est pas satisfaite, le relais de niveau forcera l'arrêt des pompes principales.

 L'eau qui se trouve dans le réservoir R3 est une eau filtrée en provenance du réservoir R2. Cette eau filtrée sera transmis du réservoir R3 à l'utilisation. Après utilisation, l'eau polluée arrive au réservoir R1 **(voir figure 6)** .En conséquence, l'eau récupérée au réservoir R1 ne peut pas être utilisable. Et le cycle continue: « **RécupérationfiltrageRéutilisation »**.

Afin d'avoir un bon fonctionnement de la station de pompage, on a utilisé les réservoirs suivants :

- **R1** : Réservoir de stockage de l'eau de pluie, rivières et puits, équipé d'un **flotteur de niveau de type Tout ou rien (TOR), (voir figure 7(a))** qui nous donne deux niveaux :  $L_0$ : Niveau bas. H<sub>0</sub>: Niveau haut.
- **R2** : Réservoir de décantation où l'eau se filtre, équipé de **deux sondes de niveau de type Tout ou rien (TOR), (voir figure 7(b))** : Sonde 1 : Niveau bas  $L_1$ . Sonde 2 : Niveau haut  $H_1$ .
- **R3** : Réservoir qui simule le château contenant d'eau filtrée, équipé aussi d'un **flotteur de niveau de type Tout ou rien (TOR), (voir figure 7(c))** :  $L_2$ : Niveau bas H<sub>2</sub>: Niveau haut.

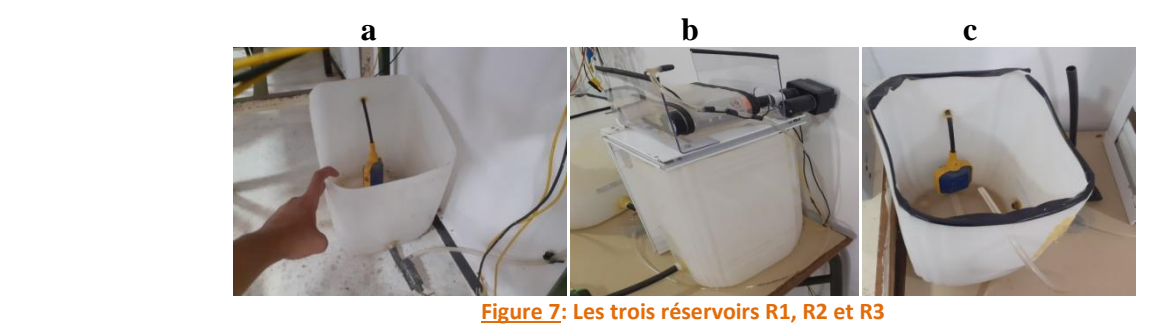

- Pour le pompage de l'eau on a utilisé deux pompes de type lave glace **(voir figure 13)** :
	- P1 : pompage de l'eau du réservoir R1 vers le réservoir R2.
	- P2 : pompage d'eau du réservoir R2 vers R3.

# **4) Identification des éléments servant au bon fonctionnement de la station :**

- **4.1) Elément pour fonction de la commande:**
- **Relais de niveau CHINT :**

Les relais de contrôle de niveau, en particulier **CHINT** sont des régulateurs pour liquides conducteurs permettant de maintenir les liquides à l'intérieur des limites fixées entre un niveau maximum et un niveau minimum et assurent la protection des pompes immergées contre le fonctionnement à sec.

 Le principe de fonctionnement **se base sur le relèvement de la résistance du liquide grâce à la boîte de contrôle** sur laquelle sont branchées plusieurs sondes (entre 3 et 5 selon le modèle).

 Les niveaux sont contrôlés par l'intermédiaire de sondes spéciales en acier inoxydable AISI 316, qui permettent l'utilisation de ces appareils dans les milieux aussi divers que les puits profonds, les réservoirs, les citernes et les cuves. Lorsque le niveau du liquide contrôlé atteint les sondes de régulation, le relais du boîtier électronique s'actionne, et ne se désactive qu'au moment où la sonde désignant le niveau bas ne sera plus en contact avec le liquide. Ces sondes de puissance offrent la même opérabilité qu'un régulateur, autrement dit soit en mode **« VIDANGE »**, soit en mode **« REMPLISSAGE »** selon le raccordement sélectionné par l'utilisateur.

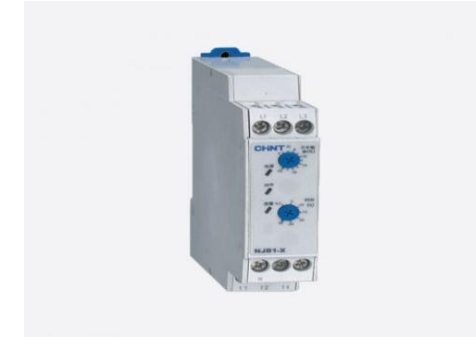

**Figure 8: Relais de niveau CHINT**

#### **4.2) Eléments pour fonction de détection:**

#### **Capteur :**

Un capteur est un dispositif qui transforme une grandeur physique observée (température, pression, etc.…) en une grandeur utilisable (intensité électrique, position d'un flotteur,…).

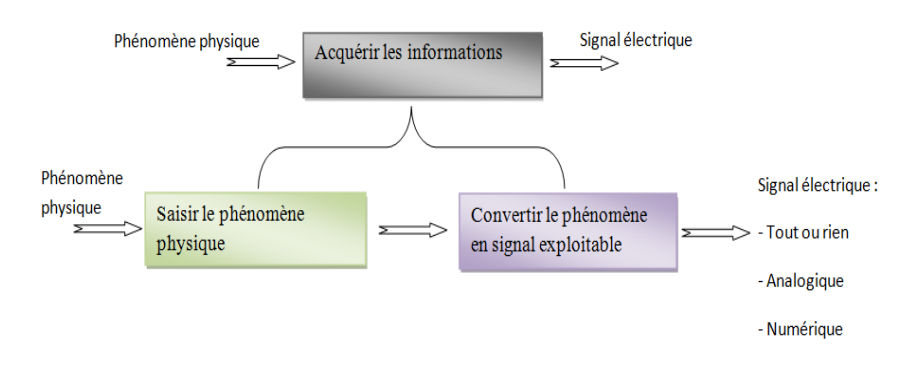

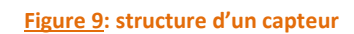

Dans la station existante, on a les capteurs suivants :

#### **4.2.1) flotteur de niveau d'eau :**

Les flotteurs de niveau pour pompe de relevage proposés; sont des interrupteurs à relais de niveau multidirectionnels conçus, à l'aide d'un seul appareil pour l'automatisation à relais à faible ou pleine puissance. Les interrupteurs de niveau de la pompe à flotteur ouvrent ou ferment le circuit alimentant la pompe, soit directement, soit par l'intermédiaire d'un relais. La différence entre le niveau bas et le niveau haut est fonction de la distance entre le flotteur et le point de fixation du câble d'alimentation.

 **Le capteur de niveau à flotteur** sert à mesurer la hauteur du liquide dans le réservoir de stockage. Plus léger que l'eau, il reste en surface. Il est fixé à l'aide de son propre câble à un niveau approprié. Le processus de communication est activé avec des mouvements d'inclinaison du détecteur, le câble agissant comme l'articulation de l'appareil. **Le capteur de niveau à flotteur** se compose d'un flotteur avec un élément de communication intégré et un élément de connexion, en particulier un câble de raccordement. Activé par une bille, l'élément de communication de la gâchette se déplacera vers une position verticale, quelle que soit la direction.

**Ce dernier est câblé dans les réservoirs R1 et R3 (voir figure 7 (a et c)).**

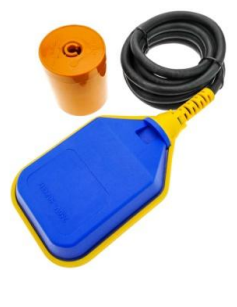

**Figure 10: Flotteur**

#### **4.2.2) Sondes conductrices :**

 **La sonde de conductivité** est une sonde à haute résistance pour les applications avec des produits agressifs en raison de la résistance à la corrosion des tiges et de l'isolation. Elle peut-être utilisée dans les chaudières grâce à son isolation en porcelaine résistance à la vapeur et à l'eau chaude en but de détecter les niveaux de conductivité dans les cuves de traitement ou de stockage, et pour une conductivité à partir de **0.02 ms/cm**. En conséquence, il y aura une sécurité contre les déversements avec surveillance de la ligne même en cas d'explosion ou de protection des pompes dans les canalisations et régulation entre deux points.

**Ce dernier est câblé à l'intérieur du réservoir R2 (voir figure 7(a)).**

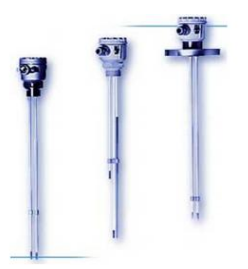

**Figure 11: détecteur de niveau par sonde conductrice**

#### **3.4) Eléments pour fonction des actionneurs:**

#### **3.4.1) Pompes :**

 **Une pompe** est un dispositif qui crée une différence de pression entre les tuyaux d'entrée et de sortie. Selon les conditions d'utilisation, ces machines; c'est-à-dire **les pompes** communiquent avec le fluide de l'énergie potentielle ou cinétique par le mouvement du fluide. De ce fait, on peut vouloir augmenter le débit ou/et augmenter la pression pour des liquides gazeux, visqueux, très visqueux, etc. **La variété des pompes est immense**.

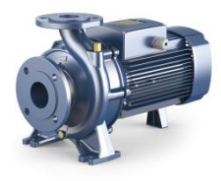

**Figure 12: Pompe**

#### **Quel type de pompe utilisée dans le projet ?**

 **Dans notre projet**, nous avons utilisé **deux pompes de lavage**, en particulier pompes de type **lave glace** qu'on trouve dans les voitures. En effet **la pompe de lave glace** fournit la pression nécessaire pour que le liquide lave glace sorte par les gicleurs vers le pare brise.

 Pour cela, il doit être alimenté et raccordé à la canalisation à l'aide d'un conduit, notamment les tuyaux. Concrètement, la **pompe de lave glace** fonctionne lorsque le conducteur utilise l'interrupteur pour nettoyer le pare-brise. La commande vient de la colonne de direction située de l'électrode reliée à la

pompe. Ce dernier force le liquide lave glace pour qu'il passe des gicleurs. Pour laver, l'essuie-glace essuie le liquide grâce à la force envoyée par son moteur électrique. En revanche, **La pompe de lave glace** n'est pas un élément abrasif en soi. Cette pompe n'a pas de durée de vie spécifique. Cependant, elle peut toujours tomber en panne comme tout élément d'une automobile. Son moteur peut tomber en panne du jour au lendemain en raison d'un court-circuit entre autres. Le système peut également se fatiguer trop souvent ou ne pas être alimenté par le réservoir de liquide. Lorsque l'un de ces problèmes survient, le signe le plus évident est une pompe à carburant défectueuse.

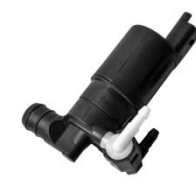

**Figure 13: Pompe de lave glace**

#### **3.4.2) Boutons poussoirs et voyants :**

 **Un bouton poussoir** est un interrupteur actionné suite à une pression de doigt. Il forme le lien entre l'être humain et la machine, les boutons poussoirs sont à ressort. **Les voyants ou feux d'avertissement** sont principalement utilisés pour les applications de signalisation.

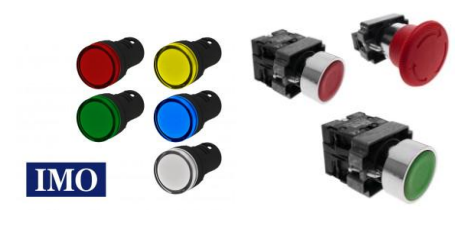

**Figure 14: Voyants et Boutons poussoirs**

### **3.4.3) Moteur de filtrage :**

 Le moteur utilisé pour filtrer l'eau (liée au **réservoir R2**) en provenance du **réservoir R1** est un moteur de parabole (ou vérin de parabole). En coupant leur support on laisse juste la tige qui tournera le cylindre du tapis **(voir figure 15).**

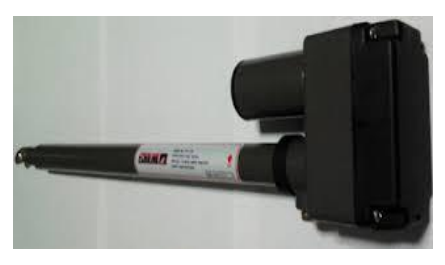

**Figure 15: Moteur de parabole**

#### **Fiche technique du moteur :**

- Moteur à courant continu.
- Vérin de parabole de 12à 36 VDC
- Charge statique : 280Kg
- Charge dynamique : 150 Kg
- Vitesse : 2,6 mm/s
- Il se déploie de 30 cm en 100 secondes environ.

### **5) Problématique :**

Les inconvénients majeurs que présente cette station sont :

- Pas de communication réseau, en conséquence il est nécessaire de se rendre au site pour constater l'état de la station.
- Non visualisation du niveau exact du réservoir d'eau filtrée (**sondes TOR**).
- Perte de temps à chercher un problème en cas de défaut (**Pas d'IHM**).
- Le travail est peu organisé.

### **6) Objectif de notre travail :**

L'automatisation de la station d'eau filtrée nous permettra de :

- Accroître la productivité.
- Résoudre les défauts en un petit intervalle de temps grâce au système de supervision (IHM).
- Communiquer entre l'automate, la station d'eau filtrée et les lignes.
- Superviser la station à partir d'un PC connecté au réseau Ethernet.
- $\triangleright$  Faciliter les conditions de travail.

### **IV) Conclusion :**

 Dans ce chapitre, nous avons donné un bref aperçu du processus de production d'eau filtrée, puis nous avons identifié chacun des éléments qui composent la station d'eau filtrée et leurs fonctionnements. Cela nous conduira à une étude plus approfondie de cette station de pompage dans le chapitre suivant.

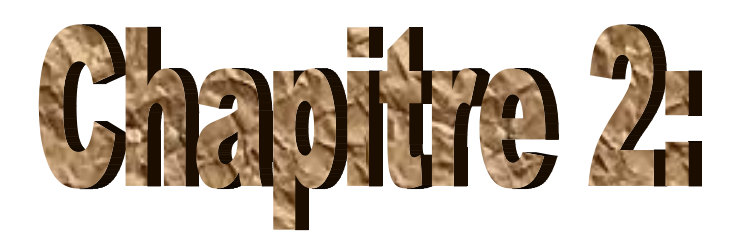

# **Analyse fonctionnelle de la station de pompa**

### **I) Introduction :**

 Dans ce chapitre, nous présenterons l'étude fonctionnelle de la station de pompage. Cette analyse fonctionnelle aura but de décrire les règles d'automatisation de la station de pompage, ainsi que la télégestion de cette dernière et cela à partir de l'automate **SIEMENS S7-1200**.

 Dans le monde industriel, les exigences en matière d'automatisation ont bien évolué. D'où l'automate programmable est l'un des éléments les plus courants dans un système automatisé. En fait, l'automatisation se réside à **« rendre automatique »** les opérations exigeaient auparavant l'intervention humaine. Ce système est un sous-ensemble d'une machine, destiné à substituer l'action de l'être humain dans des tâches en générales accessibles et répétitives, réclamant précision et rigueur, d'où on passe d'un système dit manuel à un système mécanise, puis au système automatisé. Dont l'objectif est de :

- Eliminer des tâches répétitives.
- $\triangleright$  Simplifier le travail humain.
- > Augmenter la sécurité.
- $\triangleright$  Accroitre la productivité.
- Economiser les matières premières et l'énergie.
- S'adapter à des contextes particuliers.
- $\triangleright$  Maintenir la qualité.

 **L'automatisation** est considérée comme l'étape d'une avancée technique où les dispositifs techniques sont capables de soutenir les humains non musculaires.

# **II) Généralités sur les automates programmables : 1) Définition de l'API :**

 En effet, un automate programmable est un système électronique à commande numérique, conçu pour être utilisé dans des environnements industriels utilisant une mémoire programmable, en but de stocker en interne les instructions utilisateur pour la programmation et WINCC qui implémentent des spécificités, telles que la logique, le séquençage, la synchronisation, le comptage et les fonctions arithmétiques d'un part, d'autre part pour commander des moyens d'entrée et de sortie TOR ou analogiques de différents types de machines ou de processus. Trois caractéristiques distinguent des outils informatiques tels que les ordinateurs utilisés dans les entreprises et les milieux industriels tertiaires:

 Il peut être directement connecté aux capteurs et pré-actionneurs grâce à ses entrées/sortie industrielles.

- Il est conçu pour fonctionner dans des ambiances industrielles sévères (température, vibrations, microcoupures de la tension d'alimentation, parasites, etc.).
- Enfin, sa programmation à partir des langages spécialement développés pour le traitement des fonctions d'automatismes facilitent son exploitation et sa mise en œuvre.

### **L'automate utilisé dans notre projet appartient à la gamme SIMATIC S7-1200 de SIEMENS (voir figure 16).**

### **2) Présentation de l'automate S7-1200 :**

 **L'automate SIMATIC S7-1200** est utilisé pour les applications d'automatismes de taille petite à moyenne, il est doté d'une architecture à la fois compacte et modulaire :

- La CPU est équipée d'entrées et de sorties de signaux numériques et analogiques **(1).**
- Des modules additionnels d'entrées/sorties (modules Input, Output) peuvent être installés si les entrées et sorties intégrées ne sont pas suffisantes pour l'application désirée **(2).**
- Des modules de communication (RS232, RS485, ASI ...) peuvent également être insérés **(3).**
- $\checkmark$  Une interface TCP/IP intégrée, qui servira à son tour au chargement des programmes et à la supervision du processus.

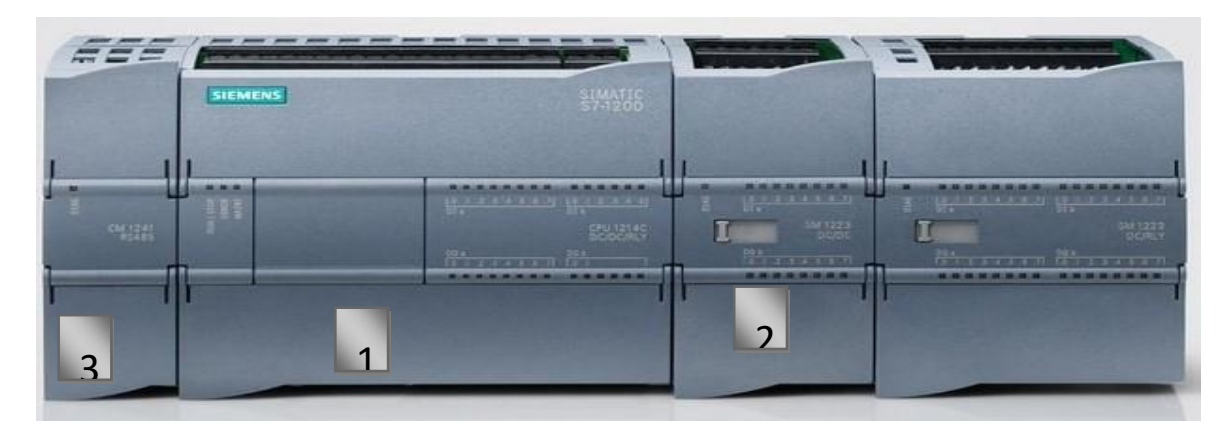

#### **Figure 16 : Automate S7-1200**

### **3) Présentation de la CPU 1214C :**

 La CPU combine un microprocesseur, une alimentation intégrée, des circuits d'entrée et de sortie,un PROFINET intégré, des E/S rapides de commande de mouvement, ainsi que des entrées analogiques intégrées dans un boîtier compact.

#### **3.1) L'adressage des signaux d'entrée/sortie :**

 Les entrées et sorties digitales de la CPU sont regroupées par octets. Chaque entrée ou sortie TOR (tout ou rien) sera donc adressée par un numéro d'octet et un numéro de bit à l'intérieur de celui-ci.

 Les caractéristiques d'un **CPU 1214C AC/DC/RLY** dont lequel nous nous sommes intéressés sont récapitulés dans le tableau suivant :

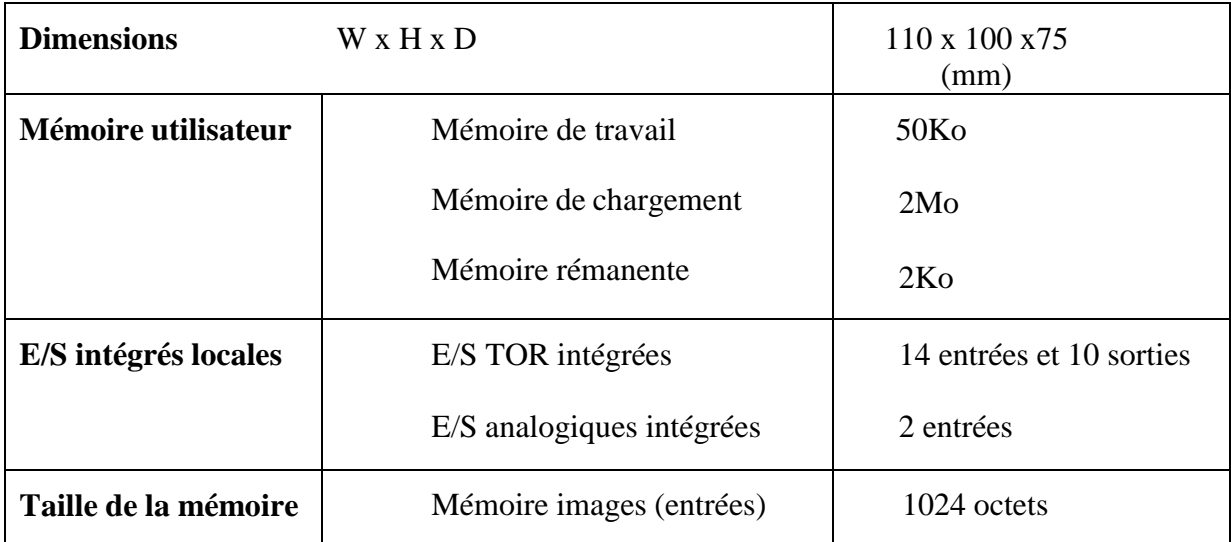

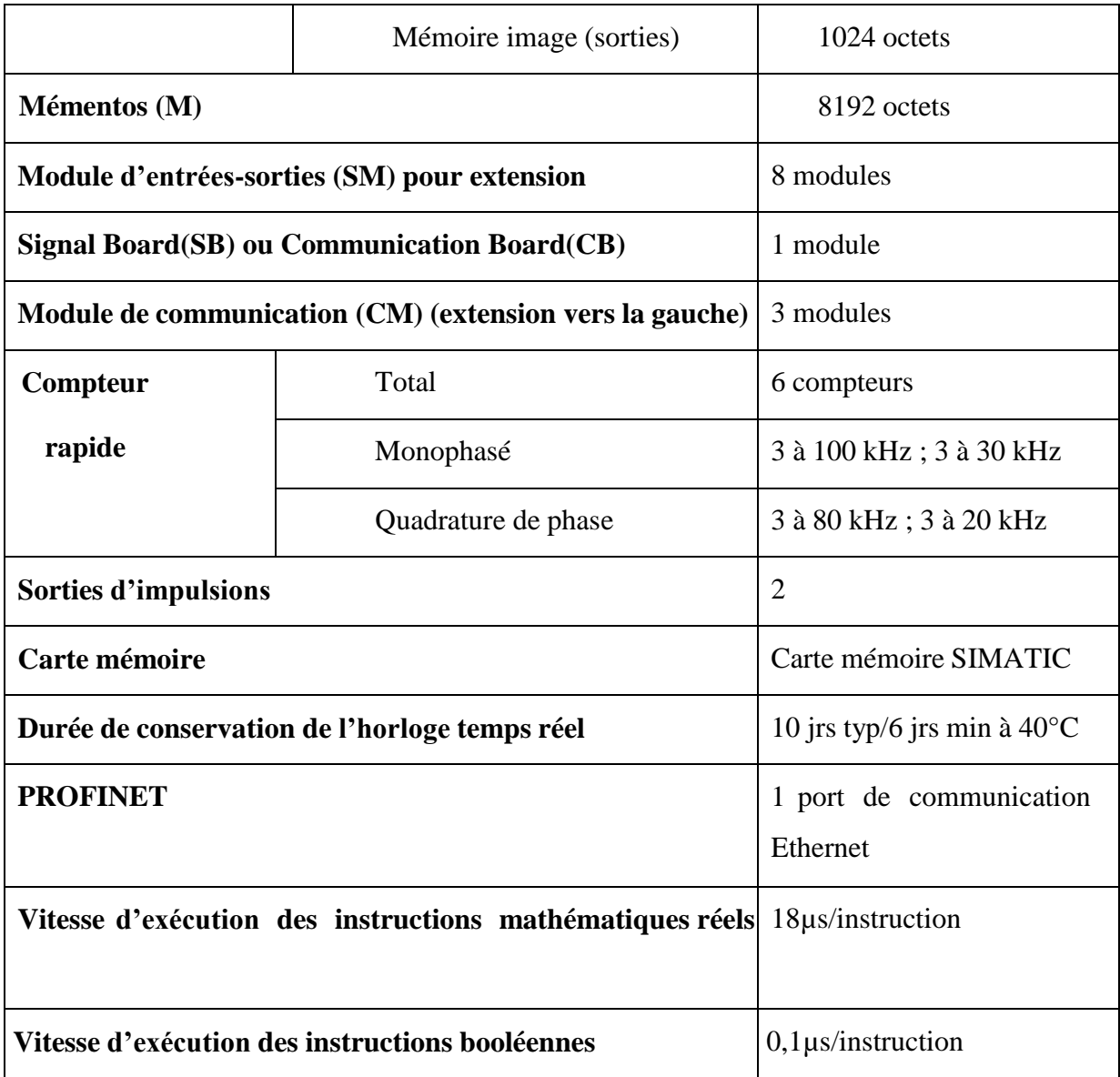

**Tableau 1 : Caractéristiques techniques de la CPU 1214C AC/DC/RLY**

#### **3.2) Modes de fonctionnement de la CPU :**

La CPU a les modes de fonctionnement suivants :

- En mode **« STOP »**, la CPU n'exécute pas le programme, et on ne peut pas charger un projet.
- En mode **« STARTUP »**, la CPU entame une procédure de démarrage.
- En mode **« RUN »**, le programme est exécuté de façon cyclique, les projets ne peuvent pas être chargés dans la CPU en mode RUN.

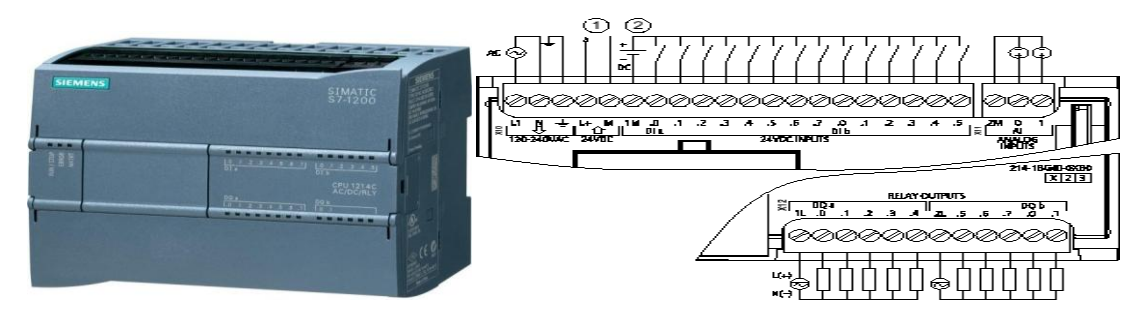

**Figure 17: La CPU 1214C AC/DC/RLY et son câblage interne**

- **AC** : Alimentation CPU (220V + Terre)
- **DC** : Alimentation des entrées (24VDC ou 220V)
- **RLY** : Alimentation des sorties (24VDC ou 220V)

### **4) Description du logiciel Step7 (TIA PORTAL V15.1) :**

La plateforme **« Totally Intergrated Automation Portal »** est un nouvel environnement de travail Siemens dans lequel des solutions d'automatisation peuvent être déployées avec le système d'ingénierie intègre comportant les logiciels **SIMATIC STEP 7** et **SIMATIC WinCC** qui nous intéresse dans la partie de **la supervision**.

### **5) Les avantages du logiciel TIA PORTAL :**

- **Programmation intuitive et rapide** : avec des éditeurs de programmation nouvellement développés SCL, CONT, LOG, LIST et GRAPH.
- **Efficacité accrue grâce aux innovations linguistiques de STEP 7** : programmation symbolique uniforme, Calculate Box, ajout de blocs durant le fonctionnement, et bien plus encore.
- **Performance augmentée grâce à des fonctions intégrées** : simulation avec PLCSIM, télémaintenance avec TeleService et diagnostic système cohérent.
- **Technologie flexible** : Fonctionnalité motion control évolutive et efficace pour les automates S7-1500 et S7-1200.
- **Sécurité accrue avec Security Integrated** : Protection du savoir-faire, protection contre la copie, protection d'accès et protection contre la falsification.
- Environnement de configuration commun avec pupitres IHM et entraînements dans l'environnement d'ingénierie TIA Portal.

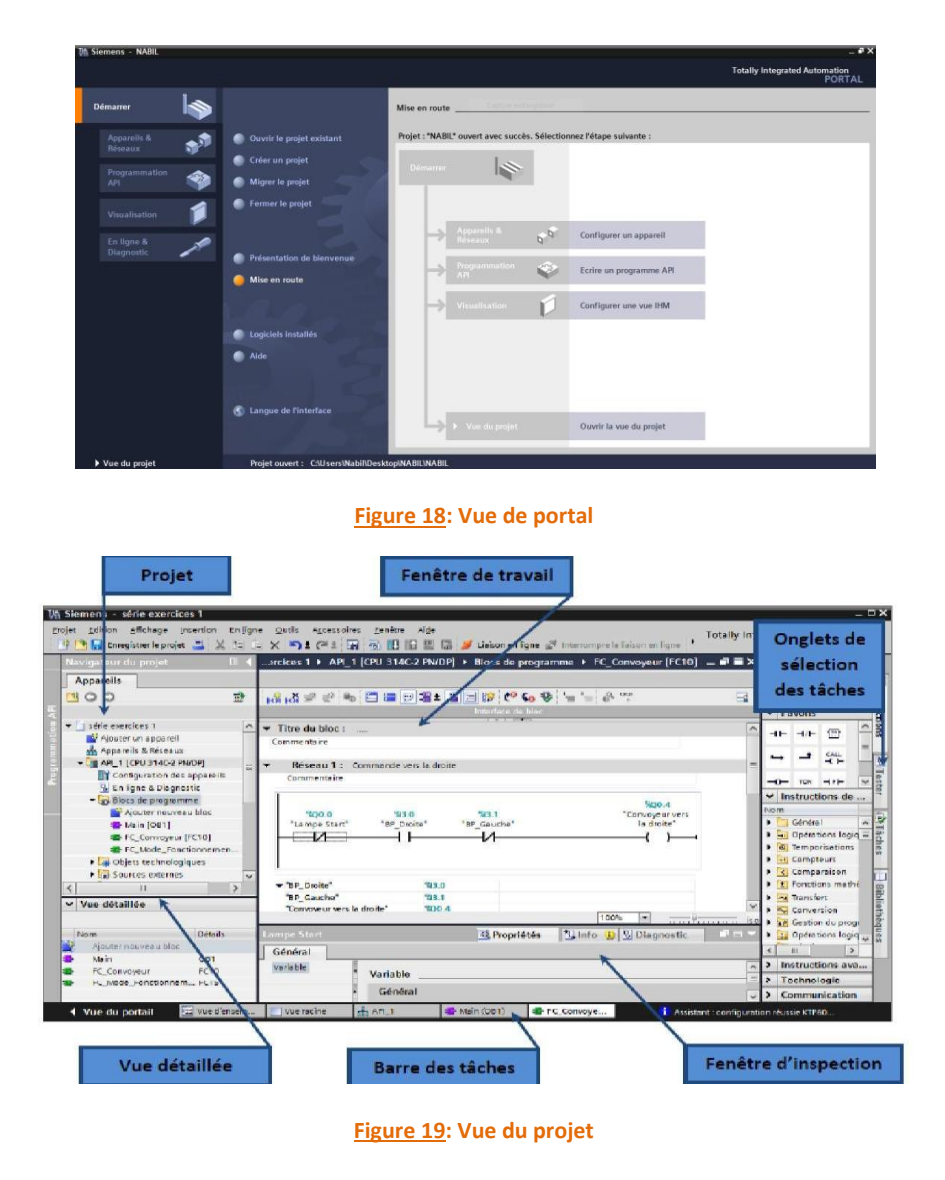

**6) WINCC sur TIA PORTAL :**

 **WinCC** est un logiciel d'ingénierie pour la configuration de **SIMATIC**, des PC **industriel SIMATIC** et un logiciel standard de **visualisation et de surveillance** pour PC. **SIMATIC WinCC** dans le **TIA PORTAL** fait partie d'un nouveau concept d'ingénierie intégré qui fournit un environnement d'ingénierie pour la configuration des solutions de visualisation, de commande et de surveillance de la formation. Il s'agit d'un logiciel pour toutes les applications IHM allant des solutions de contrôle simples avec des panneaux de contrôle de base aux applications pour tous les systèmes multipostes basés sur PC.

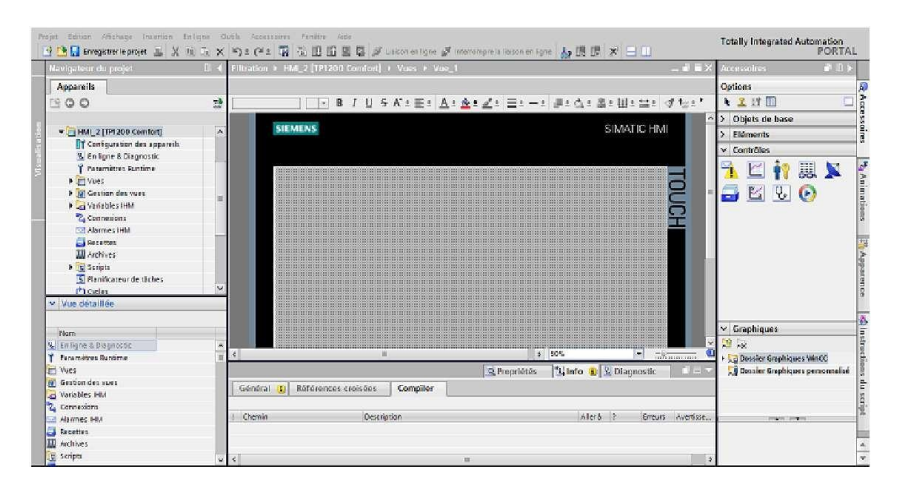

#### **Figure 20: Vue Simatic HMI**

### **III) Conclusion :**

 Pour conclure, nous avons présenté dans ce chapitre l'automate S7 1200, le logiciel de programmation **TIA PORTAL V15.1** et le pupitre opérateur pour la supervision **WINCC RT ADVANCED**.

 Afin de bien assimiler ce qu'on a vu dans ce chapitre, nous verrons dans le dernier chapitre une application pratique de l'utilisation du logiciel **TIA PORTAL V15.1** ainsi que la supervision du projet sur **WINCC** en répondant à un cahier de charge.

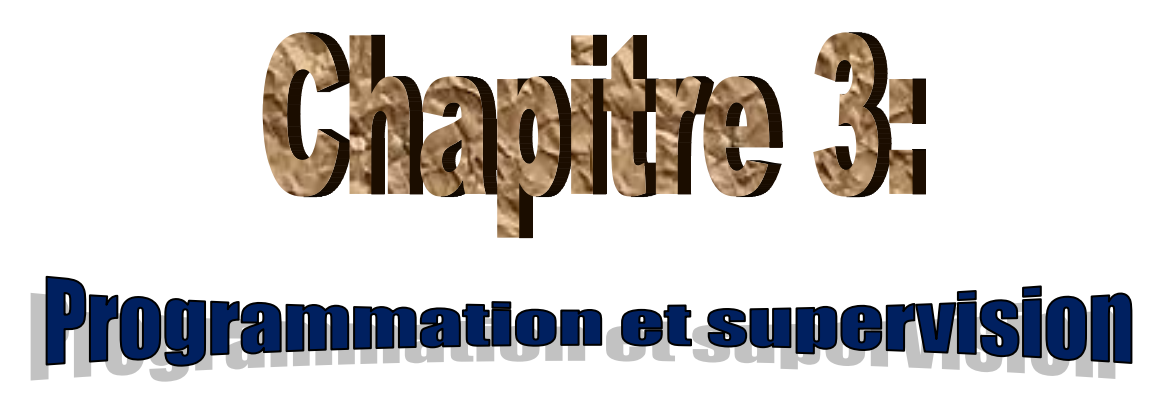

### **I) Introduction :**

 Dans ce chapitre, nous donnerons **un programme Ladder** répondant à notre cahier de charge et la mise en œuvre des programmes Step7 pour les pompes et les capteurs de la station de pompage et aussi de réaliser un IHM de contrôle et de commande **(Supervision via WinCC)** grâce au logiciel de programmation **TIA Portal V15.1**.

### **II) Cahier de charge et Principe de fonctionnement :**

 Notre **problématique** est **d'automatiser la station d'eau filtrée**. Pour réaliser ce processus, l'automatisme doit assurer les tâches suivantes :

 La station de pompage et filtrage d'eau est un système qui est contrôlé par un automate assurant deux modes de fonctionnements: fonctionnement **automatique** et autre **manuel** grâce à un commutateur qui permet cela marqué sur le pupitre de commande de la station de pompage **(voir figure 21)**. Mais la sécurité du système et le bon fonctionnement sont toujours prioritaire grâce à des capteurs de niveau permettent de détecter le niveau d'eau pour ne pas dépasser la capacité de nos réservoirs et éviter le fonctionnement à sec des pompes.

 **Dans le mode manuel** le système contrôle le niveau d'eau dans les deux réservoirs suivant les instructions de l'utilisateur qui sont donnés par trois boutons poussoirs :

- Premier bouton actionne la pompe P1 (Marche P1).
- Deuxième bouton actionne la pompe P2 (Marche P2).
- Troisième bouton d'arrêt d'urgence (AU).

 Ainsi que **le moteur de filtrage fonctionne lorsque la pompe P1 est actionnée**. Dans ce mode l'automate a comme rôle la gestion du fonctionnement de l'ensemble des actionneurs suivants les instructions données par l'utilisateur et les informations reçus des différents capteurs qui restent toujours prioritaire, d'autre part l'utilisateur peut commander la pompe qu'il veut fonctionner.

Concernant **le mode de fonctionnement automatique** le système fonctionne d'une manière autonome; c'est-à-dire l'utilisateur n'a aucun effet sur le fonctionnement et seul notre automate qui contrôle le système suivant le programme saisi et les états des capteurs.

### **1) Liste des entrées et des sorties :**

 Il est évident d'identifier une liste d'entrées et de sorties **(voir annexe [1])** avant d'analyser notre cahier de charge marqués dans notre pupitre de commande de la station de pompage **(voir Tableau 2).**

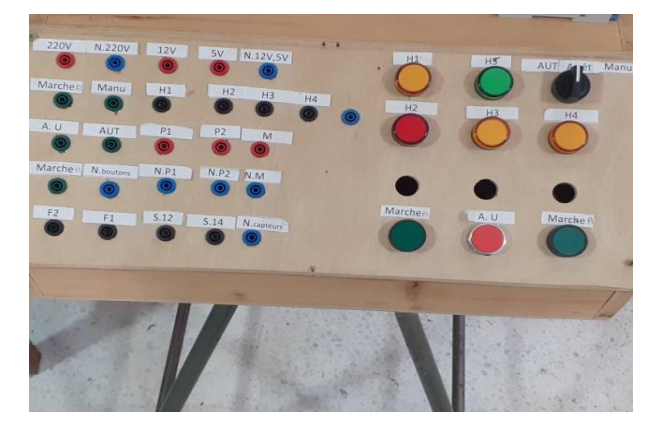

**Figure 21: Pupitre de commande de la station de pompage**

#### **Signification de chaque élément ainsi que sa nature (entrée/sortie) :**

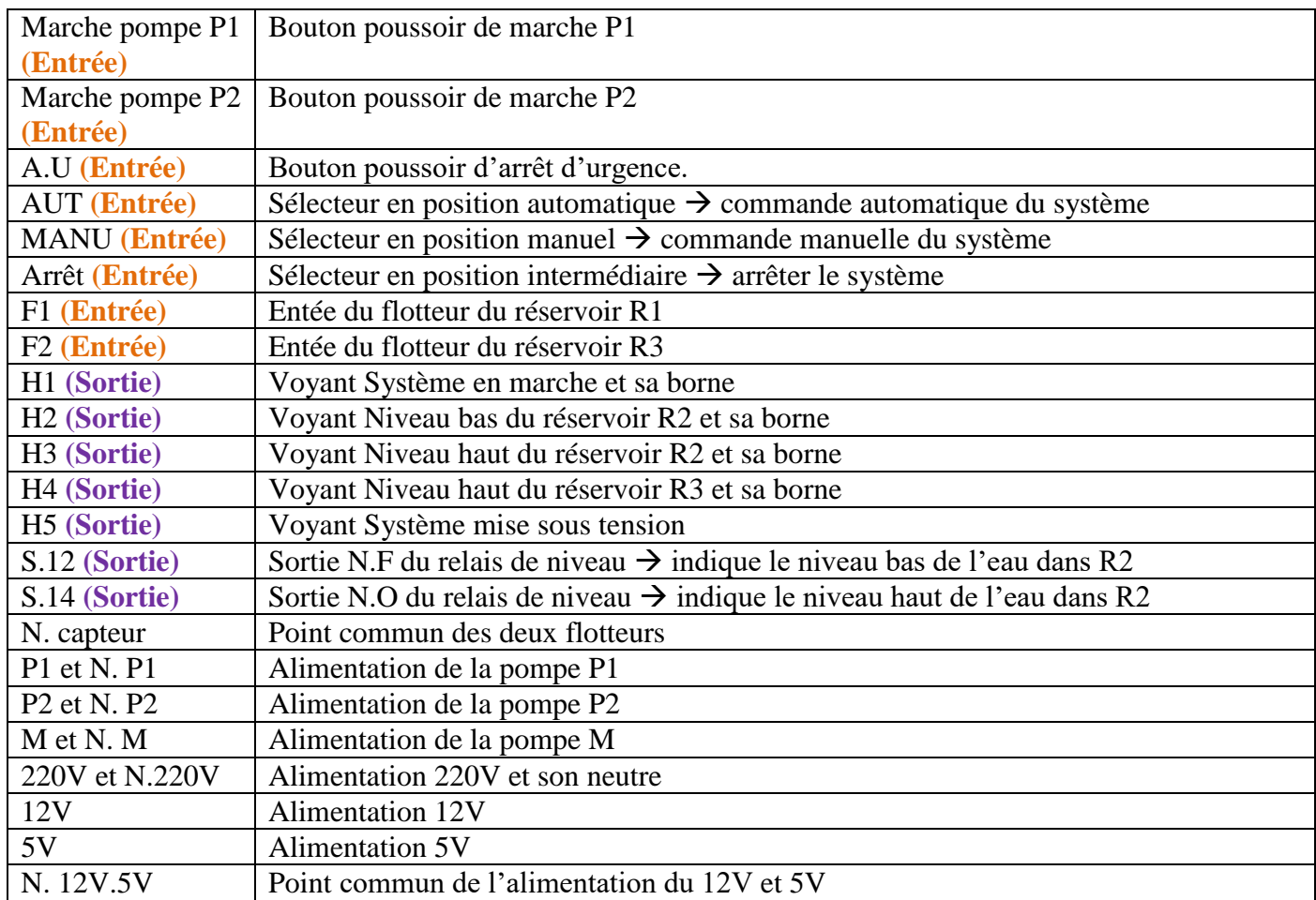

**Tableau 2 : Signification des éléments de la boite de commande ainsi que leurs natures (E/S)**

### **2) Câblage des entrées et des sorties avec l'automate S7-1200 :**

 En se basant principalement sur le **Tableau 1** qui donnait toutes les informations concernant notre CPU, ainsi sur la figure **(voir figure 17)** qui montrait le câblage interne de la **CPU 1214C AC/DC/RLY**; On pourra réaliser un schéma de câblage de notre station de pompage avec l'automate **S7-1200**. De ce fait, on a ouvert notre pupitre de commande **(voir figure 21)** afin de pouvoir savoir l'alimentation qu'il faut alimenter chaque composant de la station de pompage. Comme résultat, nous avons trouvé qu'il faut alimenter le moteur de filtrage et les pompes P1 et P2 avec une **tension continue de 12V**, en deuxième lieu il faut **220V (alternatif)** pour alimenter les sorties de notre relais de niveau **(voir figure 8) S12** et **S14** ainsi que les voyants **H1, H2, H3, H4 et H5**. En revanche, notre automate dispose uniquement d'une tension alternative de 220V et autre continue de 24V et évidemment la masse (0V). Afin de résoudre ce problème, on a proposé d'amener un nouveau boitier d'alimentation vu que le boitier d'alimentation qu'on dispose actuellement possède uniquement des tensions de valeurs 220V, 12V et 5V, ainsi que d'amener de nouveaux pompes nécessitant une alimentation de 24V continue vu que les pompes de lave glace utilisées se chauffent. Le schéma de câblage peut être visualisé dans **l'annexe [2]**. Toutes les entrées et les sorties sont de type **TOR**.

#### **3) Solution LADDER :**

#### **3.1) Définition :**

 En fait, **le LADDER** est un langage proche des schémas électriques. Il est constitué de contact, relais et blocs fonctionnels (temporisation, compteur, etc.). Un programme Ladder se lit de haut en bas et l'évaluation des valeurs se fait de gauche à droite. En effet, le Ladder est basé sur le principe d'alimentation en tension représentée par deux traits verticaux reliés horizontalement par des bobines, des contacts et des blocs fonctionnels, d'où le nom **'Ladder (échelle)'**. C'est un langage volontairement simple et graphique pour être assimilable.

#### **3.2) Clarification et explication de la solution proposée :**

 D'après le tableau 2, dès qu'on lance la simulation de notre projet réalisé dans le logiciel TIA PORTAL **(voir annexe [4])**, on aura **les lampes H5 et H1 allumées** d'après leurs rôles dans le pupitre de commande de notre station **(voir Tableau 2)**.

 Il est clair qu'on doit définir les conditions pour fonctionner **la pompe 1**. En un premier lieu, l'utilisateur a le droit de choisir la manière de fonctionnement de la station de pompage (manuel ou automatique) sous condition que le réservoir R1 soit plein et R2 et R3 soient vides, ainsi que le flotteur F1 installé dans le réservoir R1 ne doit être marché que s'il y a de l'eau qui le touche dans le réservoir R1 afin qu'il puisse transmettre une sorte d'information à la pompe P1 pour faire le pompage d'eau de R1 vers R2. Par conséquent R1 sera vide et R2 sera pleine. Lorsque la pompe P1 est actionnée, le moteur de filtrage installé dans le réservoir R2 fonctionne qui a pour rôle filtrer de l'eau en provenance du R1. En revanche, si le réservoir R1 est vide et que le flotteur F1 est en marche alors qu'il n'y a pas de l'eau dans R1, alors la pompe P1 ne fonctionnera pas. La pompe P1 est actionnée si on appuie sur **MARCHE MAN** puis **MARCHE. P1** (commande manuelle), ou bien si on appuie sur **MARCHE AUT** (commande automatique).

 Idem pour **la pompe 2** qui a pour objectif d'effectuer le pompage d'eau de R2 où se trouve l'eau filtré vers R3 selon des conditions. Pour cela, le réservoir R2 doit être pleine jusqu'à le maximum vu qu'il est équipé de deux sondes conductrices de type TOR et R3 doit être vide, ainsi on doit assurer que le flotteur F2 installé dans le réservoir R2 n'est pas en marche en but d'éviter le fonctionnement à sec. La pompe P2 est actionnée si on appuie sur **MARCHE MAN** puis **MARCHE. P2** (commande manuelle), ou

bien si on appuie sur **MARCHE AUT** (commande automatique). La pompe P2 se mettra hors fonction si le réservoir R2 ne possède pas de l'eau ainsi que le flotteur F2 est en marche alors que R3 est vide. Un clic sur le bouton poussoir **Arrêt d'urgence (AU)** à tout instant permettra **d'arrêter le fonctionnement du système**.

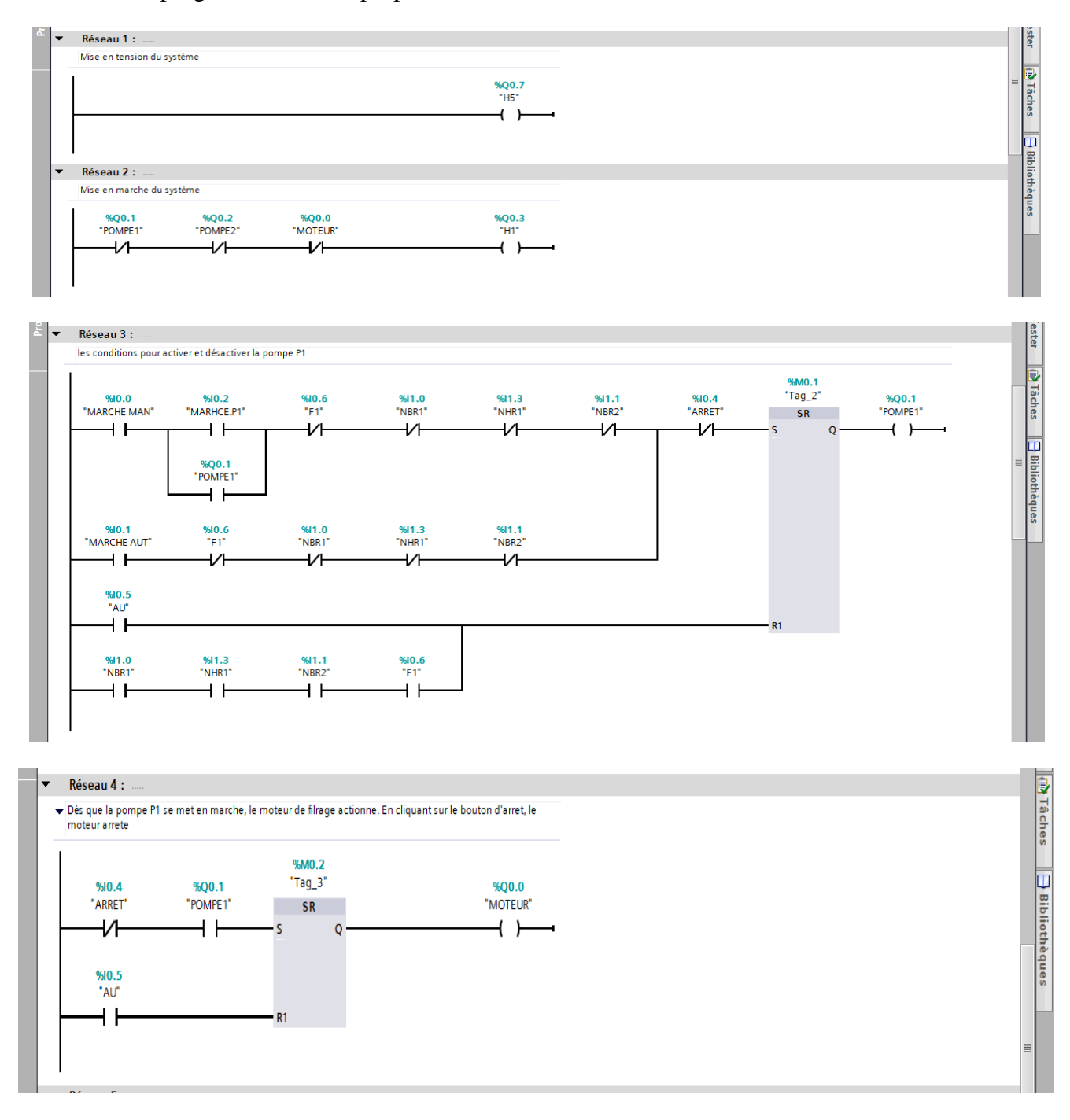

Voici le programme Ladder proposé :

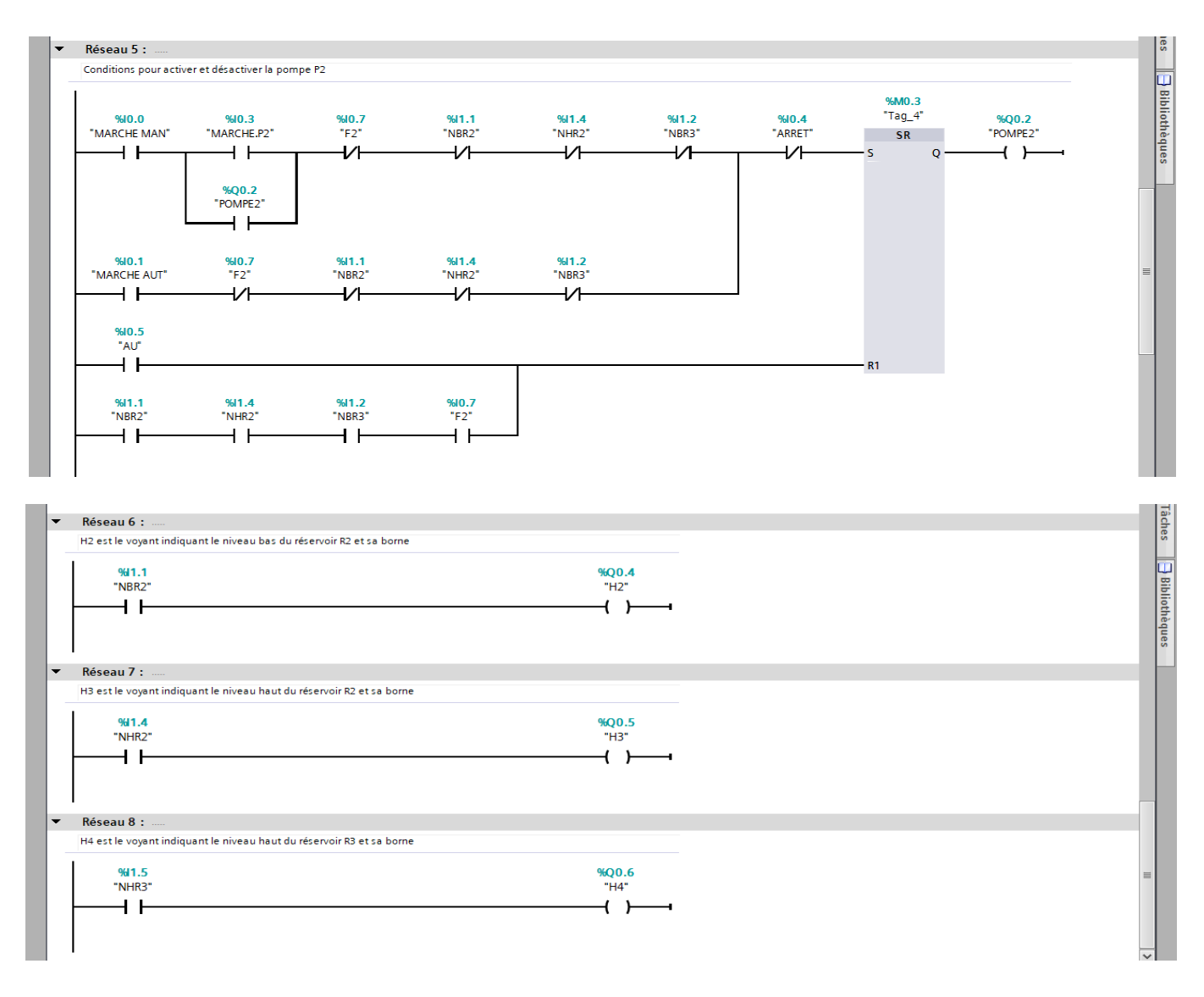

### **4) Supervision et visualisation :**

 Avant de réaliser la supervision du projet, on doit d'abord en un premier lieu d'**établir la liaison entre l'automate S7-1200 et notre PC**, et cela grâce au **câble RJ45**.

 Toujours dans les propriétés de la CPU, il est possible de définir son adresse Ethernet. Un double clic sur l'icône **Ethernet** de la station permet d'apparaitre la fenêtre d'inspection permettant de définir ses propriétés. Pour établir une liaison entre la CPU et la console de programmation, il faut affecter aux deux appareils des adresses appartenant au même sous réseau. L'adresse utilisée est **192.168.0.2** de l'automate **(voir annexe [3])**.

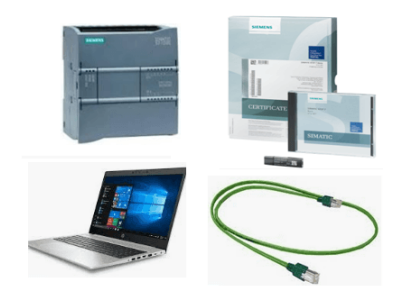

**Figure 22: Éléments nécessaires pour effectuer la liaison entre le PC et l'automate et S7-1200**

 Après l'établissement de la connexion entre notre PC avec l'automate S7-1200 **(voir annexe [3])**, La supervision du projet sur WINCC est visualisée comme suit :

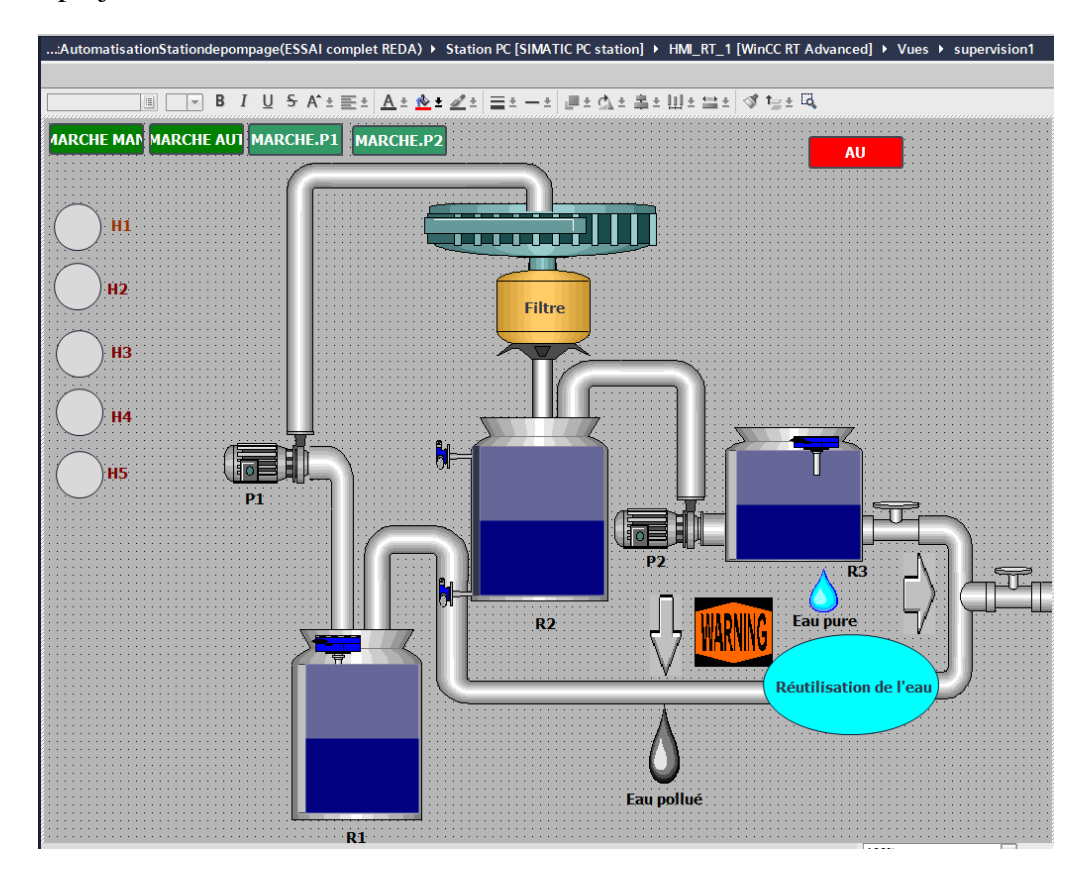

**Figure 23: Supervision de la station de pompage sur WINCC RT ADVANCED**

 Comme nous le constatons, nous avons utilisé dans notre supervision trois réservoirs R1, R2 et R3. Il est évident d'utiliser des tubes pour lier entre les réservoirs grâce à la commande **'éléments'** du **WINCC RT ADVANCED**. On a choisi deux pompes, P1 qu'effectuera le pompage d'eau de R1 vers R2 et P2 qui à son tour fera le pompage d'eau de R2 vers R3. Nous avons introduit un moteur qui filtrera l'eau dans R2 et le lier avec le filtre en haut du réservoir R2 ainsi que les capteurs correspondant à chaque réservoir. Afin de rendre notre supervision lisible et bien compréhensible, nous avons programmé pour chaque composant de la station de pompage (P1, P2, F1 et F2) le variable API correspondant **(voir annexe [1])** et leur donner des couleurs, autrement dit à chaque fois qu'ils seront mis à 1 ils **clignoteront en vert**. Avant que l'eau arrive dans le réservoir R1, il y a **une réutilisation de l'eau filtrée** de la part de l'opérateur; pour montrer ceci nous avons proposé de mettre un robinet juste après le réservoir R3. Par conséquent, l'eau qui arrivera au réservoir R1 sera polluée. Un clic sur le bouton poussoir **AU à tout instant permettra d'arrêter le fonctionnement du système et recommencer le cycle**. Pour l'écran HMI où nous avons réalisés la supervision de notre projet, nous avons choisi à travailler avec l'écran original de notre PC grâce à l'option **AJOUTER UN APPAREILSYSTEME PC STATION PC.**

#### **III) Conclusion :**

 Dans ce chapitre nous avons élaboré le **programme Ladder répondant** à notre problématique qui nous a permis de concevoir les programmes Step7 pour l'automatisation de notre projet. On a aussi réalisé un système de supervision pour les éléments de la station: les réservoirs, les voyants, les pompes et les capteurs.

## **Conclusion générale :**

L'objectif principal de notre travail était la réalisation d'un programme pour commander et contrôler par **un automate programmable S7-1200** une station de pompage automatisée par **LOGO S7-200**, et enfin la supervision. Nous avons en premier lieu étudié le fonctionnement de la station et constaté les incommodités qui relève son fonctionnement manuel et ceci pendant notre période de stage. Nous avons ensuite proposé grâce au **programme Ladder** qui nous a permis d'élaborer un programme dont nous avons géré le fonctionnement automatisé de notre installation, après étude des concepts clés des systèmes de commande et des systèmes automatisés. Ce modèle traduit par un **programme Ladder** avec le logiciel de programmation **STEP7 TIA PORTAL V15.1** avec lequel on a programmé le pupitre opérateur pour la supervision. Ce projet nous a été très bénéfique à plusieurs titres; il nous a permis en premier temps de nous familiariser avec les **automates programmables**. Ainsi de renforcer nos connaissances théoriques par une expérience pratique non négligeable dans le domaine de l'automatisation. Que ce modeste travail puisse servir de base de départ pour notre vie professionnelle, et être bénéfique aux promotions à venir.

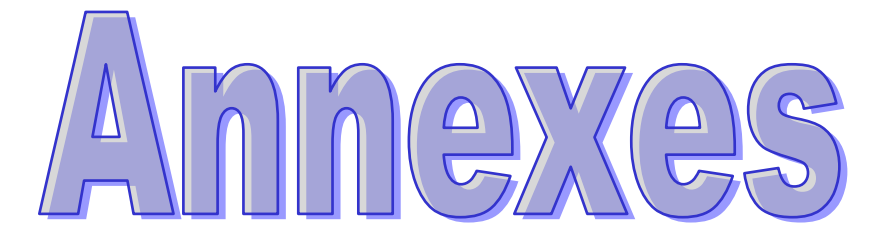

#### [1] **Liste des variables API :**

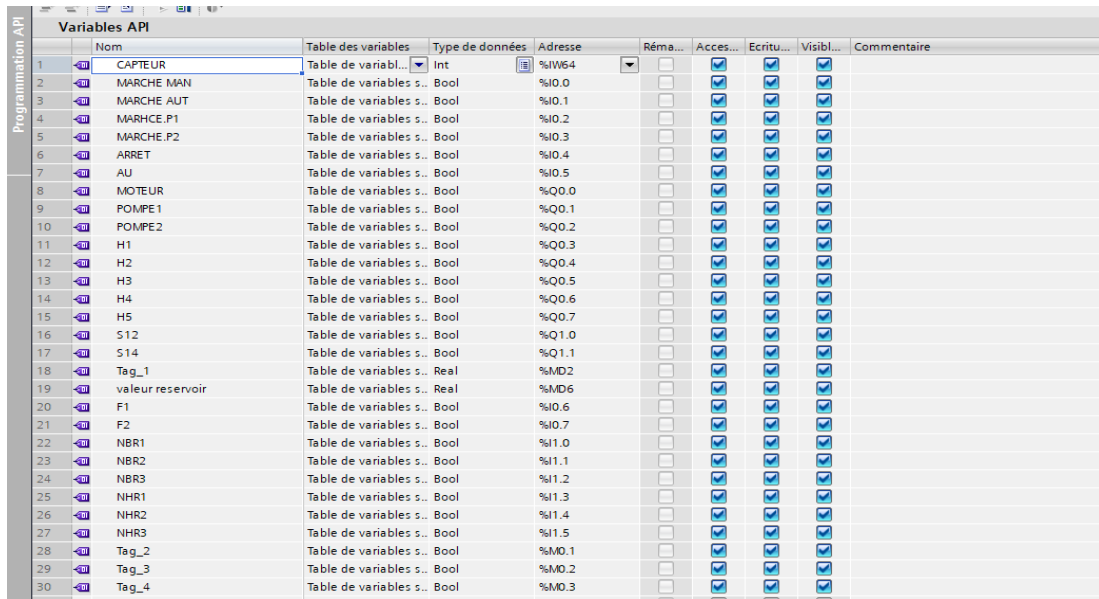

[2] **Schéma de câblage de notre station de pompage avec S7-1200** :

**Par main** :

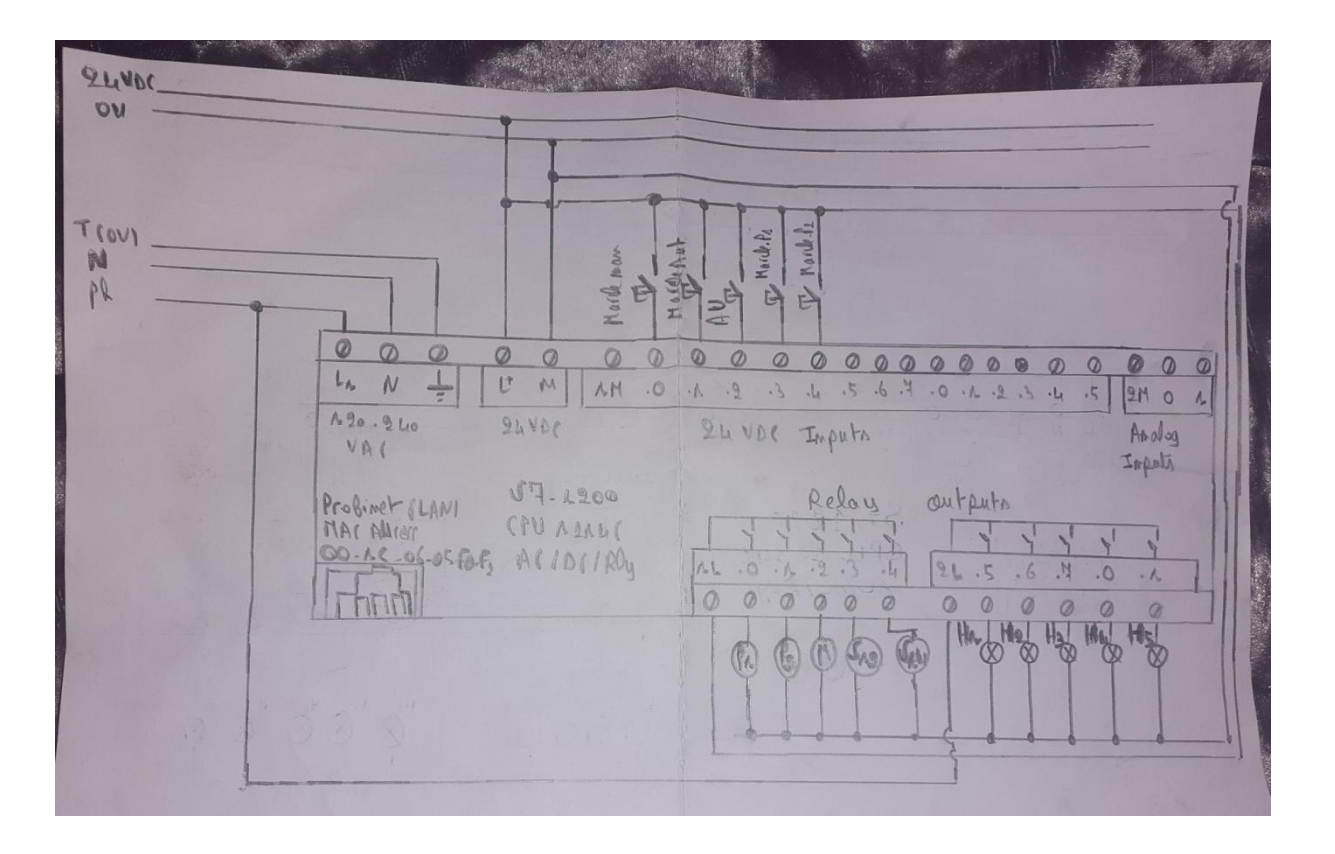

**A l'aide du logiciel WINRELAIS** :

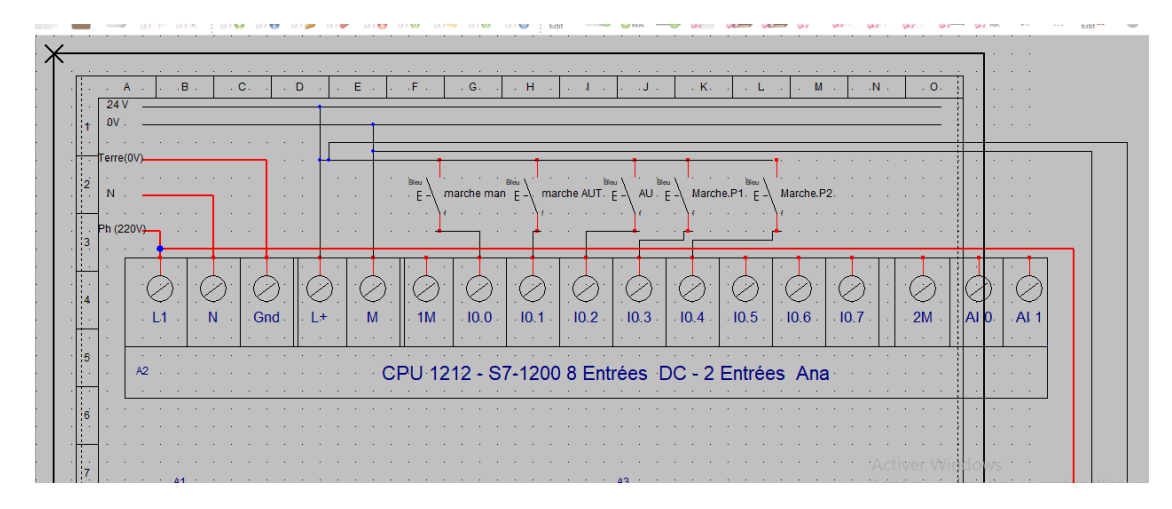

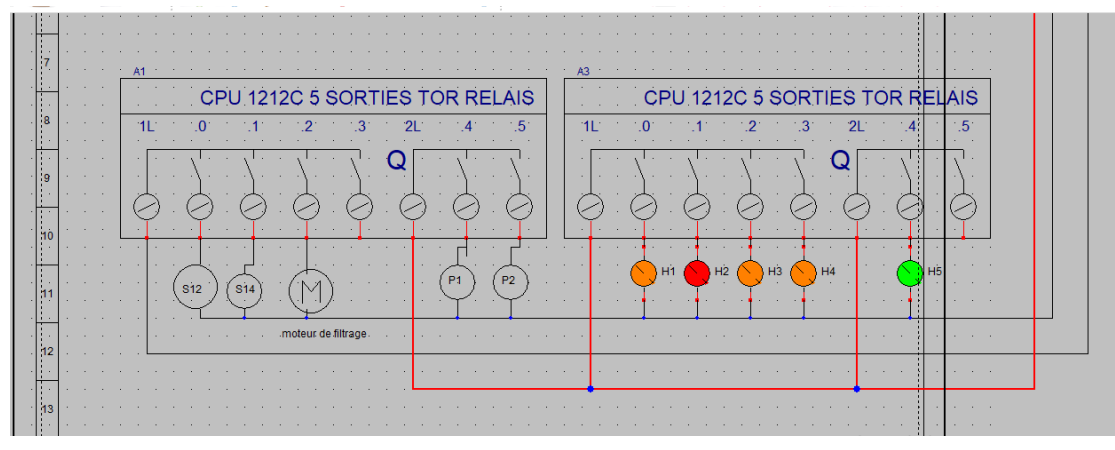

[3] **Établissement de la connexion entre notre PC et l'automate S7-1200 :**

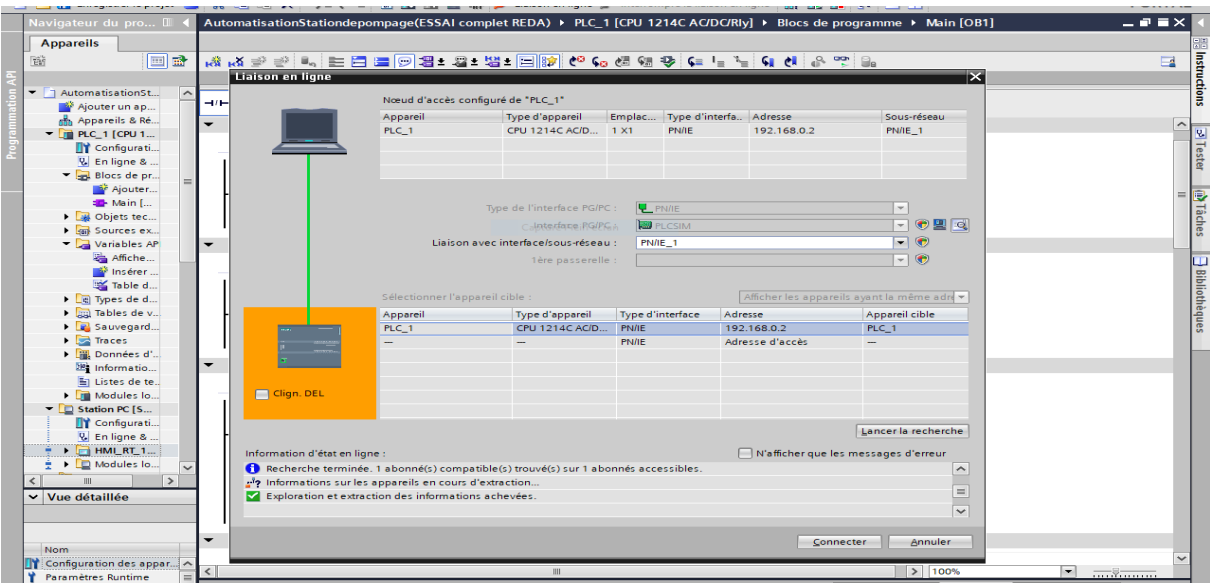

[4] **Lancement de la simulation du projet :**

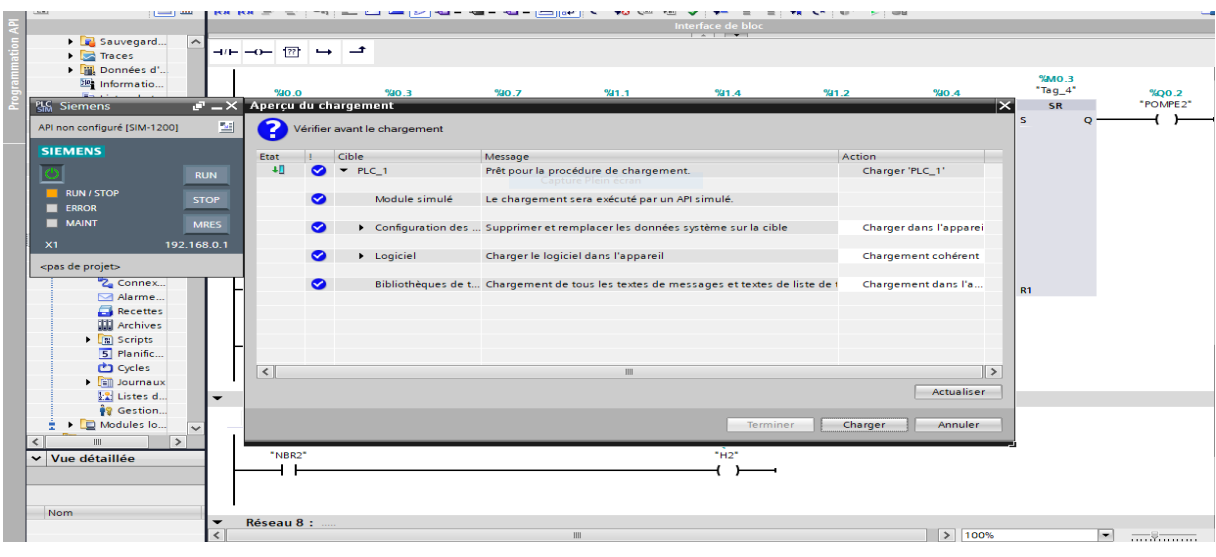

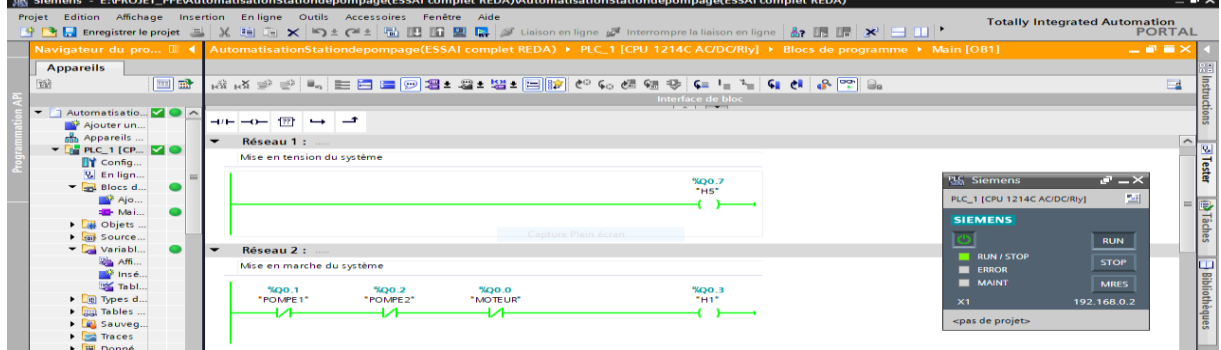

[5] **Choix de l'automate adéquat à la réalisation de notre projet sur TIA PORTAL :**

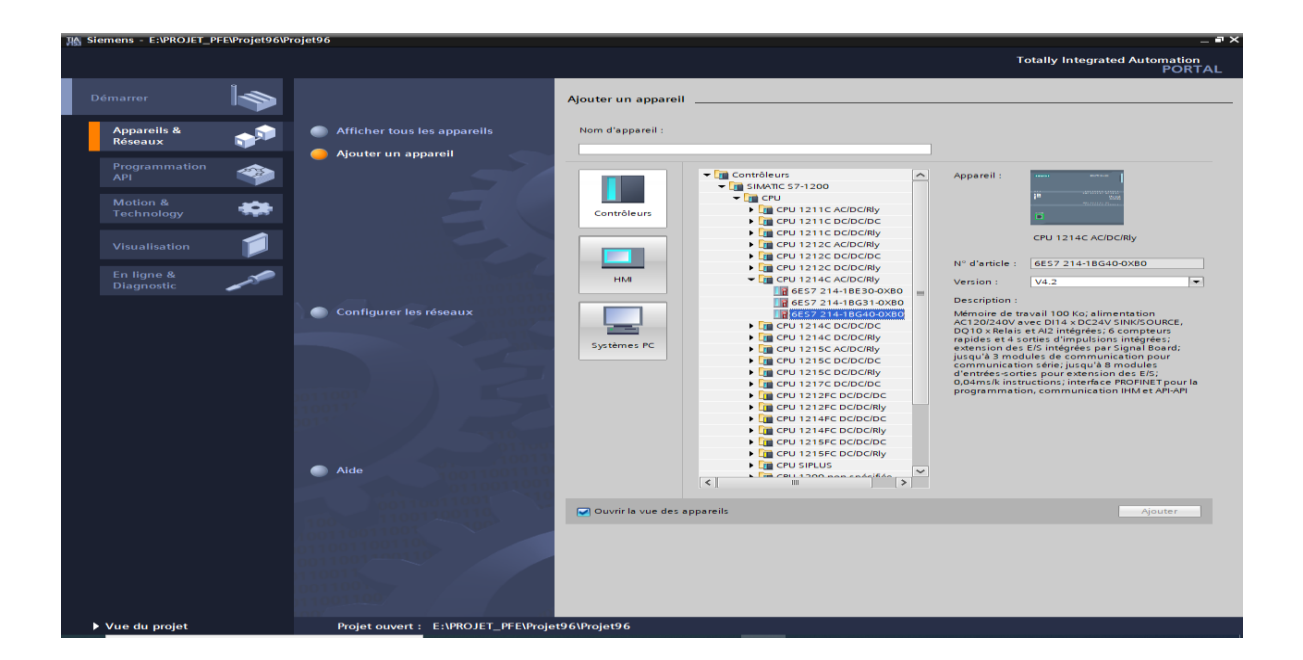

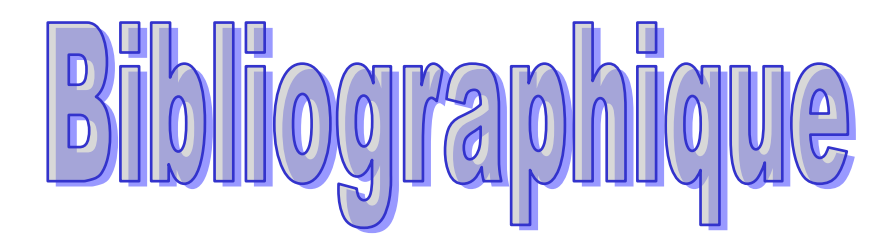

**[1] Cours automatise industriel LST S6, Pr. Hassane EL MARKHI**

- **[2] [www.youtube.com](http://www.youtube.com/)**
- **[3] [https://www.google.com](https://www.google.com/?gws_rd=ssl)**
- **[4] <https://eriser.ma/station-filration>**
- **[5[\] www.atmi.fr](http://www.atmi.fr/)**
- **[6] [www.be.endress.com](http://www.be.endress.com/)**
- **[7] [www.mister-auto.com](http://www.mister-auto.com/)**